### **UNIVERSIDAD POLITÉCNICA DE PUEBLA Ingeniería en Informática**

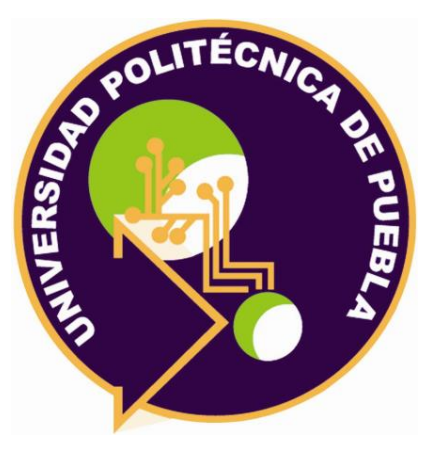

### **Proyecto de Estadía Profesional**

"Sistema de control de insumos e inventario para la fabricación de muebles"

> Área temática del CONACYT: VII Ingenierías y tecnologías

**Presenta: Luis Enrique Palacios Pérez**

**Asesor técnico** Ing. Marco Antonio Xique Maní

**Asesor académico** M.C. Rebeca Rodríguez Huesca

Juan C. Bonilla, Puebla, México. 28 de agosto de 2019

### **Resumen**

Este proyecto tiene como objetivo principal brindar a la empresa "Hogarama mueblerías" la oportunidad de optimización y crecimiento en el área de ventas y administración de inventarios de los artículos que se venden, mediante el uso de herramientas tecnológicas que la conviertan en una empresa competitiva y capaz dentro del mundo moderno en el que la sociedad actual se desarrolla.

El sistema de este trabajo de disertación se enfocó mediante el uso de una de las metodologías más fiables y amigables para el cliente en todo momento, la metodología RUP (Proceso Unificado Racional); con ésta se siguió paso a paso el avance del proyecto y se identificó en cada fase los caminos correctos e incorrectos en los cuales se dirigía éste a medida que progresaba. Dividiéndose en cuatro fases principales: inicio (visión general del proyecto), elaboración (arquitectura en la que se construirá el sistema), construcción (desarrollo e integración del producto) y transición (versión final y pruebas del sistema).

La aplicación web fue construida con un diseño de base de datos en el motor SQL Server y desarrollado con el lenguaje C#. La arquitectura que le da forma y funcionalidad al sistema es el patrón MVC (Modelo - Vista - Controlador) el cual se encarga de recibir lo que el usuario desea en el Controlador, enviarlo hacia el Modelo que se encargará de hacer los procesos necesarios en la base de datos para devolver una respuesta al Controlador otra vez, para finalmente mostrar al usuario una pantalla con el resultado de lo que quería.

# **Índice**

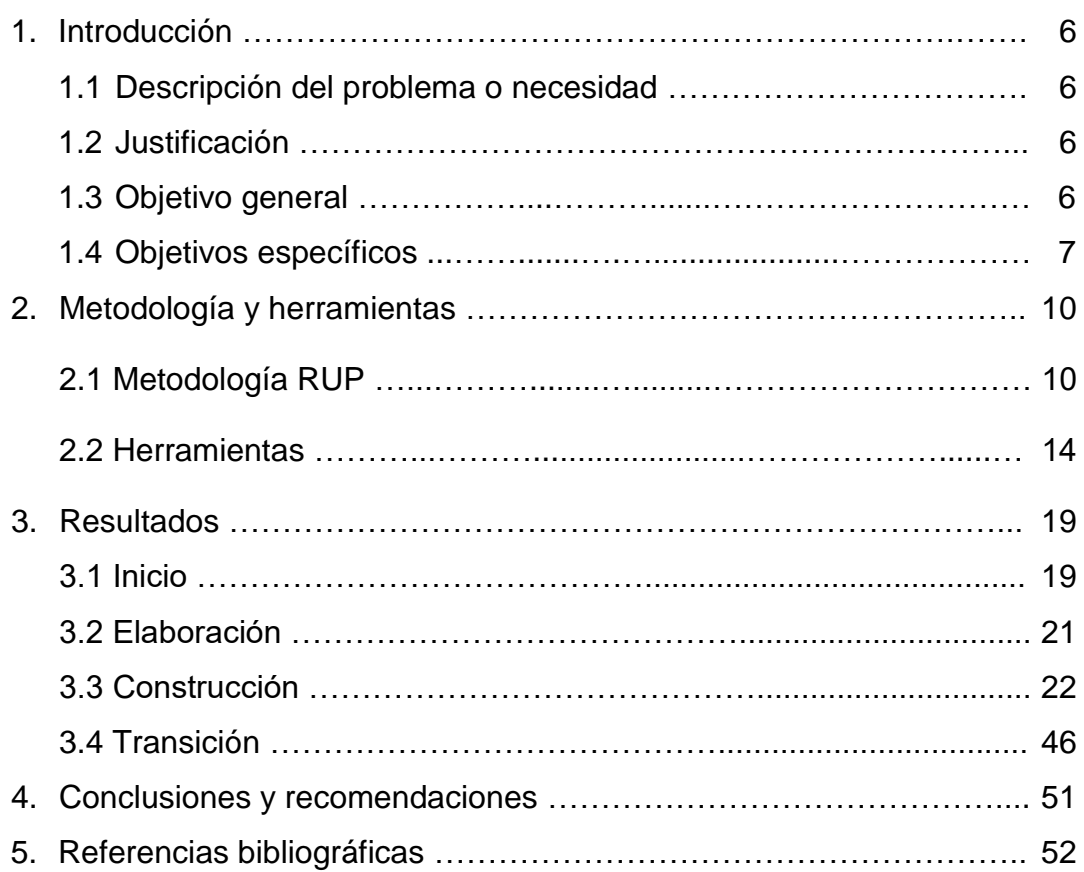

# **Índice de figuras**

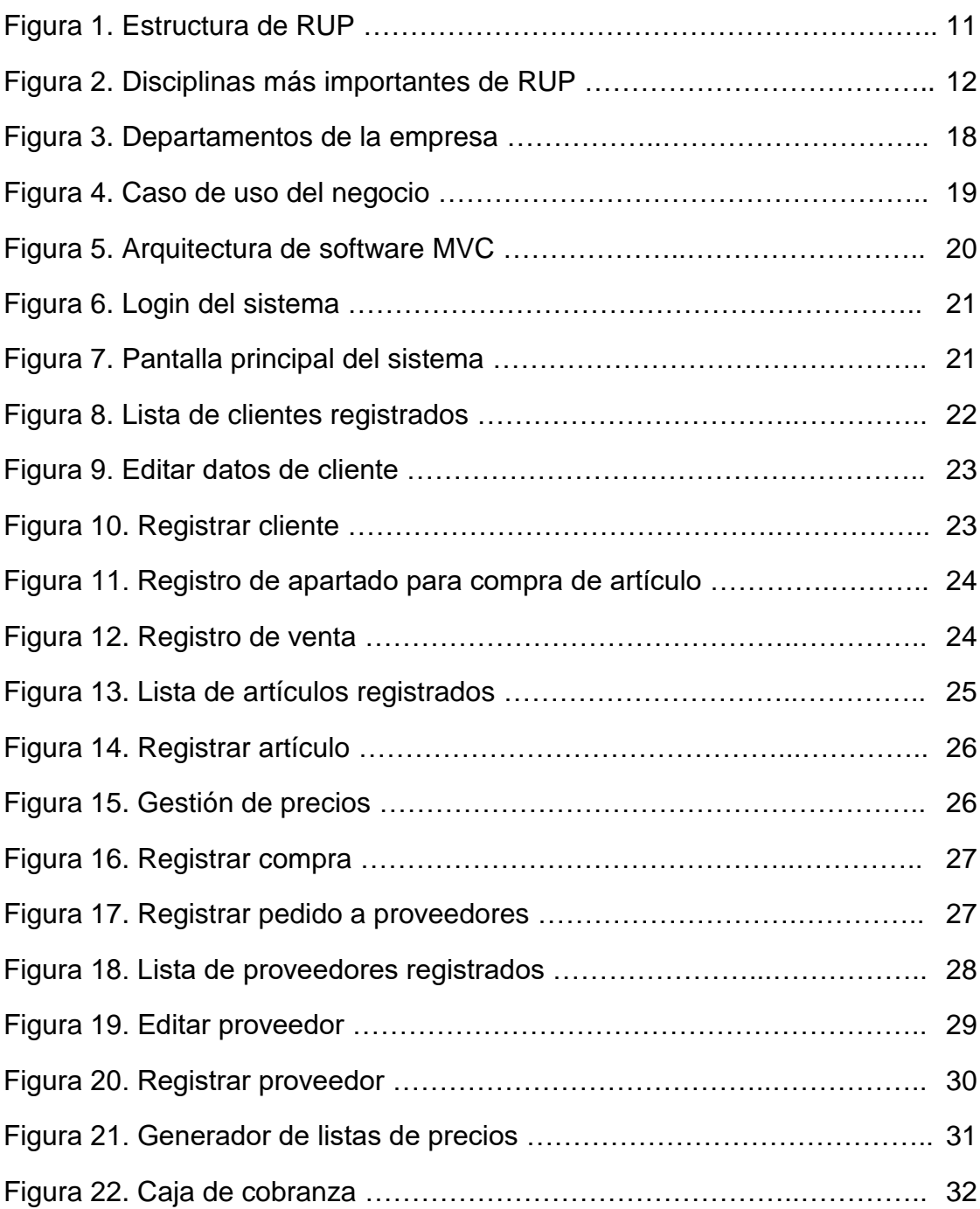

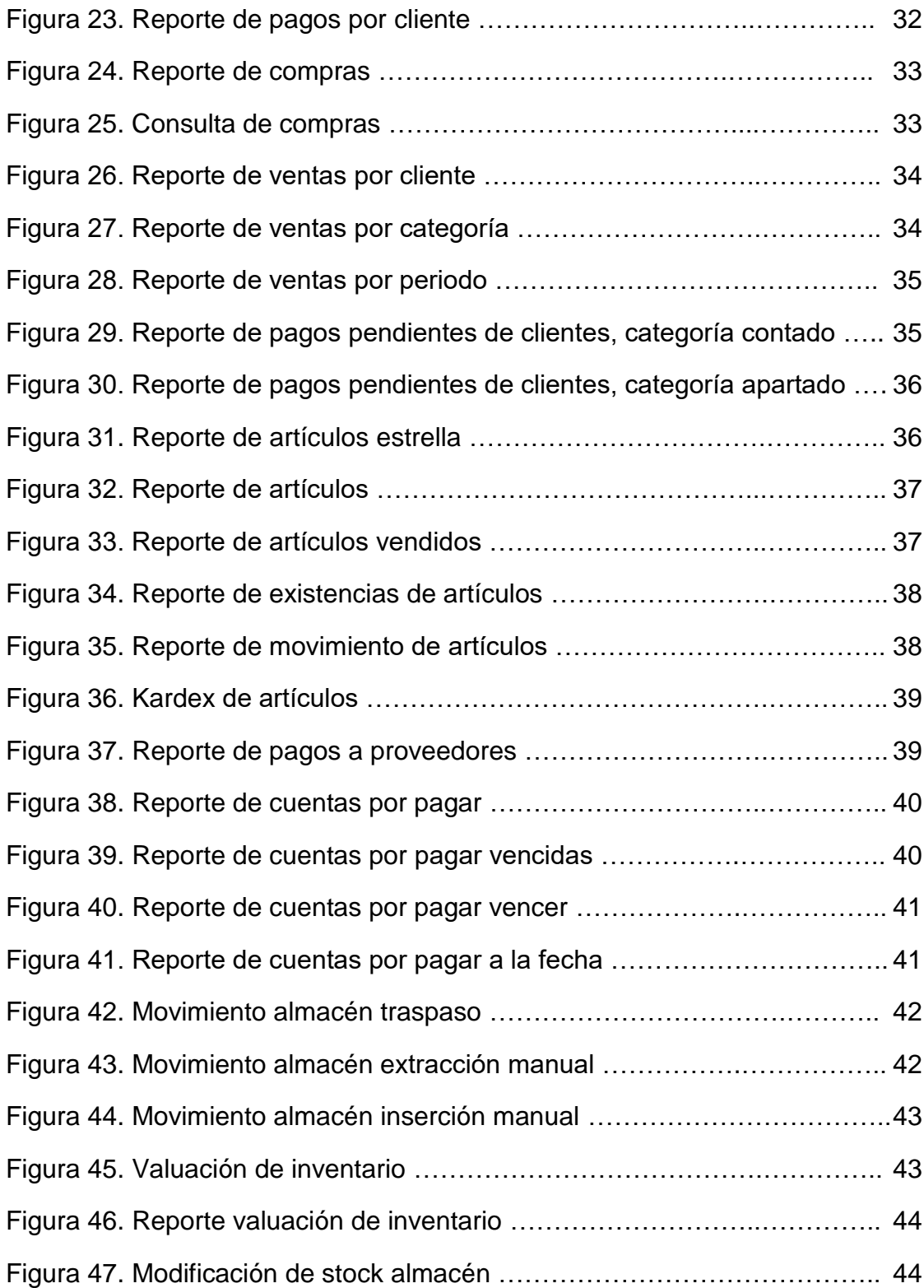

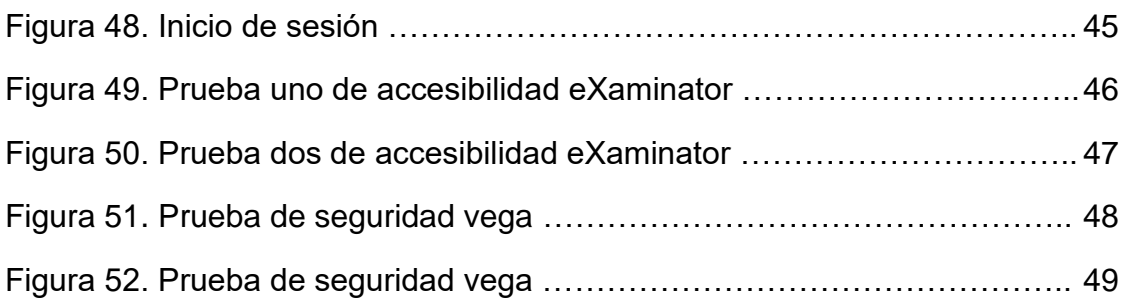

# **Índice de Tablas**

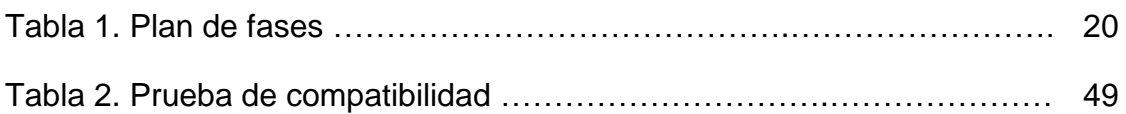

### **1. Introducción**

Este capítulo tiene como objetivo dar a conocer las necesidades que presenta la empresa "Hogarama mueblerías", y de esa forma plantear una solución, describiendo los objetivos, tanto general como específicos que permitan lograrlo.

### **1.1. Descripción del problema o necesidad**

La problemática que presenta la empresa "Hogarama mueblerías" es que no tiene una buena administración sobre su inventario, sus compras y ventas de artículos debido a que no se tiene un adecuado manejo sobre la entrada y salida de estos, por lo que dificulta darse cuenta a tiempo sobre qué productos hacen falta, se van agotando y/o no necesitan comprarse.

### **1.2 Justificación**

Debido a las tecnologías que utilizamos como parte de nuestra vida diaria, los sistemas de información, lejos de ser un concepto interesante, es un requerimiento básico para toda compañía hoy en día, ya que éstos ofrecen una dirección más eficiente.

De acuerdo a la problemática mencionada en la descripción del problema y de la importancia de los sistemas de información, se propone el desarrollo de un sistema que suministre rápida y eficientemente la información cumpliendo con las necesidades de la empresa.

### **1.3 Objetivo General**

Desarrollar un sistema web que permita tener una mejor administración del negocio a través de un control, tanto de ventas como de compras, así como la gestión de clientes, proveedores y artículos.

### **1.4 Objetivos específicos**

- $\bullet$  Identificar los requerimientos de la mueblería.
- Crear interfaces amigables que faciliten a los usuarios la interacción y uso del sistema web.
- Estructurar una base de datos que sea adecuada para almacenar de forma eficiente la información proporcionada.
- Implementar una herramienta que les ayude a ejecutar los procesos de control y manejo de información, generando reportes que sean útiles para el análisis y registro de esta, de forma ágil y oportuna.
- Realizar pruebas que garanticen la integridad y seguridad de la información procesada por el sistema.

# **2. Metodología y herramientas**

En el contenido de este capítulo se presenta la fundamentación teórica en que se basa el desarrollo del proyecto donde se describe el ciclo de vida del **P**roceso **U**nificado **R**acional (**RUP**), el cual es la metodología empleada para llevar a cabo el proyecto, así como la descripción de las herramientas utilizadas.

### **2.1 Metodología RUP**

RUP es un proceso de ingeniería de software que proporciona un enfoque disciplinado para la asignación de tareas y responsabilidades dentro de un desarrollo organizado. Su objetivo es asegurar la producción de software de alta calidad que cumpla las necesidades de los usuarios finales, dentro de unos tiempos y presupuestos predecibles [1].

Este modelo es soportado por herramientas que automatizan grandes partes del proceso (como fases definidas, técnicas y practicas) con otros componentes de desarrollo (como documentos, modelos, manuales, código fuente, etc.) dentro de un framework unificado.

Es también un proceso configurable. No todos los procesos son adaptables para cualquier desarrollo de software, sin embargo, RUP es válido tanto para pequeños equipos como en grandes organizaciones de desarrollo [1].

### **2.1.1 Características**

RUP identifica las seis mejores prácticas con las que define una forma efectiva de trabajar para los equipos de desarrollo de software. Las buenas o mejores prácticas son:

- 1. Desarrollo iterativo de software
- 2. Administración de requisitos
- 3. Uso de arquitecturas basadas en componentes
- 4. Modelo de software visual
- 5. Verificación de calidad de software
- 6. Control de cambios en el software

### **1. Desarrollo iterativo de software**

Por los sistemas complejos y sofisticados de la actualidad, ya no es posible trabajar de manera secuencial, es necesario un enfoque iterativo, que permita una comprensión creciente del problema a través de refinamientos sucesivos y crecer a una solución efectiva a través de múltiples iteraciones, lo que reduce significativamente el perfil de riesgo de un proyecto. Este enfoque ayuda atacar conflictos a través de ejecutables que permiten la participación del usuario final y la retroalimentación continua, asegurando que el proyecto estará para la fecha prevista [1].

### **2. Administración de requisitos**

Se describe como obtener, organizar y documentar la funcionalidad y limitaciones necesarias de un sistema; y facilita la captura y comunicación de requerimientos del negocio.

### **3. Uso de arquitecturas basadas en componentes**

El proceso se centra en el desarrollo temprano de una arquitectura robusta ejecutable antes de comprometer recursos para el desarrollo a gran escala. RUP describe como diseñar una arquitectura flexible, que se acomode a los cambios, intuitivamente comprensible y promueve una más efectiva reutilización de software.

### **4. Modelo de software visual**

El proceso muestra como modelar el software visualmente para capturar la estructura y comportamiento de arquitecturas y componentes.

### **5. Verificación de calidad de software**

El bajo rendimiento de aplicaciones y escasa fiabilidad son factores comunes que afectan drásticamente la aceptabilidad de las aplicaciones. Esto permite ocultar detalles y escribir código usando "bloques gráficos de construcción". Las abstracciones visuales ayudan a comunicar diferentes aspectos del software; ver como los elementos del sistema se relación entre sí, mantener la consistencia entre diseño e implementación y proveer una comunicación precisa [2].

### **6. Control de cambios en el software**

La capacidad para gestionar los cambios es esencial en entornos donde el cambio es inevitable. RUP describe como controlar, rastrear y monitorear los cambios para permitir un desarrollo iterativo exitoso, además, detalla como automatizar la integración y administración.

### **2.1.2 Fases e iteraciones**

El proceso unificado se repite a lo largo de una serie de ciclos que constituyen la vida de un sistema. Cada ciclo constituye una versión del sistema.

La metodología RUP Establece cuatro fases de desarrollo cada una de las cuales está organizada en varias iteraciones separadas que deben satisfacer criterios definidos antes de emprender la próxima etapa. En la **Figura 1** se muestra la estructura del modelo [2].

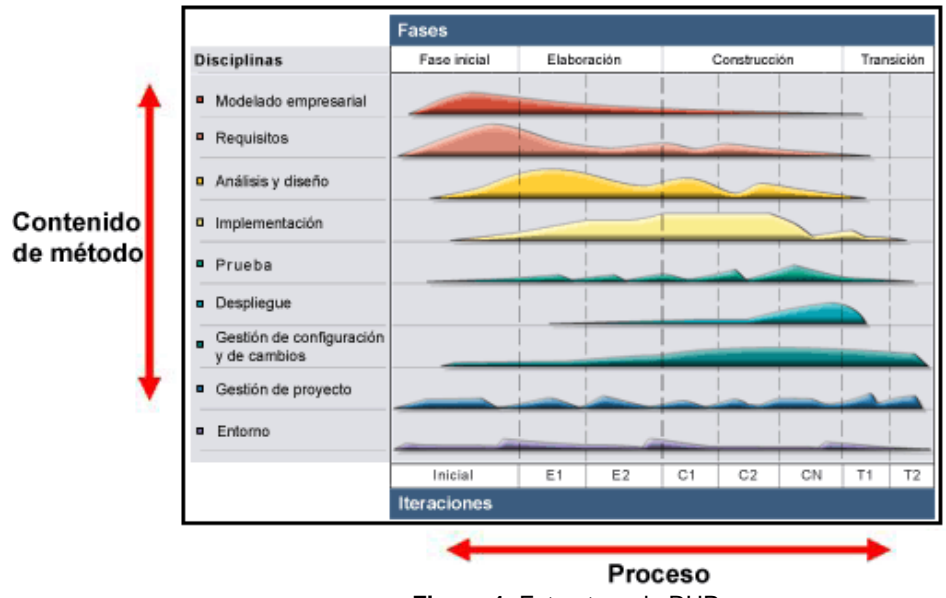

**Figura 1**. Estructura de RUP

### **Fase de inicio**

En esta fase se establece el caso de negocio para el sistema y se delimita el alcance del proyecto. Para conseguirlo se deben identificar todas las entidades externas con las que el sistema interactúa (actores) y definir la naturaleza de esta interacción a alto nivel. Esto incluye la identificación de todos los casos de uso, criterio para alcanzar el éxito, riesgo asumido, estimación de los recursos necesarios y un plan de fase mostrando los hitos más importantes [3].

### **Fase de elaboración**

El propósito de la fase de elaboración es analizar el dominio, establecer la arquitectura, desarrollar el plan del proyecto y eliminar los elementos de riesgo del proyecto. Para cumplir estos objetivos se debe tener una visión global del sistema. Las decisiones arquitectónicas deben ser echas con conocimiento de todo el sistema: su alcance y la mayoría de requisitos funcionales y no funcionales.

En la fase de elaboración, se construye un prototipo ejecutable de la arquitectura en una o más iteraciones, dependiendo del alcance, tamaño, riesgo y grado de innovación del proyecto; En cada iteración se desarrolla en secuencia un conjunto de disciplinas o flujos de trabajo vinculadas a un área específica dentro del proyecto total. Las más importantes se muestra en la **Figura 2**.

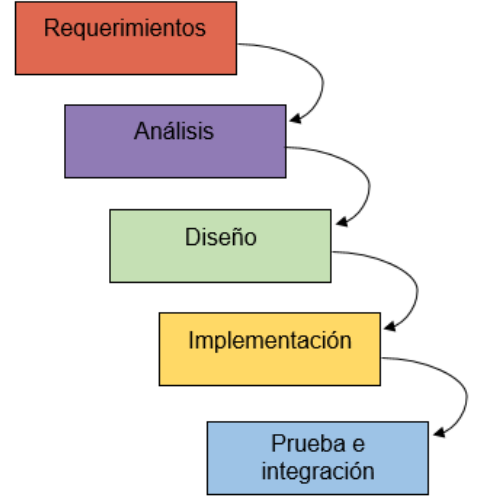

**Figura 2**. Disciplinas más importantes de RUP

Al final de la fase de elaboración se encuentra el segundo hito del ciclo de vida de la arquitectura. En este punto se debe examinar detalladamente los objetivos del sistema y el alcance, la elección de la arquitectura y la resolución de la mayoría de riesgos.

El proyecto puede ser cancelado o replanteado si no se llega a alcanzar los objetivos.

### **Fase de construcción**

Durante la fase de construcción, todos los componentes y características de la aplicación son desarrolladas e integradas en el producto, y todos los componentes son probados exhaustivamente. La fase de construcción es un proceso que se centra en la gestión de recursos y control de operaciones para optimizar costes, tiempo y calidad.

Al final de la fase de construcción se encuentra el tercer hito del ciclo de vida de la arquitectura. Se debe decidir si el software, los sitios y los usuarios están preparados para ser operativos, sin exponer al proyecto a altos riesgos. Esta versión es llamada beta.

La fase de transición puede ser pospuesta por una versión si el proyecto falla al alcanzar sus objetivos [3].

### **Fase de transición**

El propósito de la fase de transición es llevar el producto software a la comunidad de usuarios. Una vez el producto se haya entregado al usuario final, surgen problemas que requieren el desarrollo de una nueva versión, la corrección de los problemas o la finalización de las características que fueron pospuestas.

Al final de esta fase se encuentra el cuarto hito, el hito del producto entregado. En este punto hay que decidir si los objetivos han sido cumplidos y si se debe empezar otro ciclo de desarrollo.

### **2.2 Herramientas**

De acuerdo al proceso de desarrollo del sistema se necesitan herramientas tecnológicas, las cuales se mencionan en este apartado.

### **2.2.1 Lenguaje de programación C#**

C# es un lenguaje de programación orientado a objetos desarrollado y estandarizado por Microsoft como parte de su plataforma .Net [4].

Su sintaxis básica deriva de C/C++ y utiliza el modelo de objetos de la plataforma .Net, similar al de Java, aunque incluye mejoras derivadas de otros lenguajes de programación [5].

Ventajas

- Declaraciones en el espacio de nombres: al empezar a programar algo, se puede definir una o más clases dentro de un mismo espacio de nombres
- Tipos de datos: en C# existe un rango más amplio y definido de tipos de datos que los que se encuentran en C, C++ o Java
- Atributos: cada miembro de una clase tiene un atributo de acceso del tipo público, protegido, interno, interno protegido y privado
- Control de versiones: C# permite mantener múltiples versiones de clases en forma binaria, colocándolas en diferentes espacios de nombres. Esto permite que versiones nuevas y anteriores de software puedan ejecutarse en forma simultánea [4]

### **Desventajas**

- Se deben tener algunos requerimientos mínimos del sistema para poder trabajar adecuadamente tales como contar con Windows NT 4 o superior, tener alrededor de 4 Gb de espacio libre para la instalación, etc.
- Se debe conseguir una versión reciente de Visual Studio .NET [4]

### **2.2.2 Sistema operativo Windows**

Windows es un sistema operativo desarrollado por la empresa de software Microsoft Corporation, el cual se encuentra dotado de una interfaz gráfica de usuario basada en el prototipo de ventanas (su nombre en inglés). Una ventana representa una tarea ejecutada o en ejecución, cada una puede contener su propio menú u otros controles [6]. Además, es un sistema muy fácil de utilizar con una lista inacabable de aplicaciones y su compatibilidad con casi todo el hardware.

### Ventajas

- Compatibilidad de software
- Windows puede ejecutarse en casi cualquier procesador
- Fácil de usar
- Instalación sencilla
- Es multitarea y multiusuario [10]

### **Desventajas**

- La seguridad en Windows no es tan buena
- consume mucha memoria RAM y ocupa mucho espacio
- Pagar licencias de software [10]

### **2.2.3 Sistema gestor de base de datos SQL Server**

SQL server es un sistema de gestión de base de datos relacionales desarrollado por Microsoft. Este gestor de base de datos está diseñado para el entorno empresarial.

SQL Server se ejecuta en T-SQL (Transact -SQL), un conjunto de extensiones de programación de Sybase y Microsoft que añaden varias características a SQL estándar, incluyendo control de transacciones, excepción y manejo de errores, así como variables declaradas [7].

Ventajas

- Contiene la facilidad de soporte de transacciones
- Contiene escalabilidad estabilidad y seguridad
- También puede Soportar procedimientos almacenados
- permite administrar información de otros servidores de datos.
- Permite trabajar en modo cliente-servidor, donde la información y datos se alojan en el servidor y los terminales o clientes de la red sólo acceden a la información

 Es un producto muy maduro con una gran base implantada y muy buena comunidad [11]

**Desventajas** 

- Utiliza una gran cantidad de memoria RAM para las instalaciones y utilización de software
- MSSQL está atado a la plataforma del sistema operativo sobre la cual se instala
- Solo tiene soporte con sistema operativo Windows [11]

### **2.2.4 Framework Asp .Net MVC**

Asp .Net MVC es un marco de trabajo creado por Microsoft, que implementa el patrón modelo-vista-controlador (MVC). Es un software de código abierto, aparte del componente Asp .Net web forms que es propietario.

Uno de los pilares básicos de Asp .Net MVC es el concepto de enrutamiento, lo que permite a las aplicaciones aceptar peticiones a URL que no se corresponde con ficheros físicos en el servidor [18].

Ventajas

- Utilización del patrón MVC que permite organizar la aplicación de un modo más claro
- Total, control de lo que ocurre
- No utiliza el estado de vista ni los formularios basados en servidor
- Utiliza un patrón de controlador frontal que procesa las solicitudes de aplicaciones web a través de un solo controlador
- Proporciona un mejor soporte para el desarrollo guiado por pruebas (TDD) [12]

**Desventajas** 

- Toma un paso hacia atrás en términos de productividad y facilidad de uso
- Se requiere familiarización inicial con el patrón MVC. Se tiene que saber cómo funcionan conjuntamente los controladores y vistas en la implementación de Asp.Net
- No se puede aprender fácilmente experimentando lo que disminuye la productividad de los desarrolladores [13]

### **2.2.5 Servidor web IIS express**

IIS (Internet Information Services) servicios de información de internet es un servidor web y un conjunto de servicios para el sistema operativo Microsoft Windows.

Usar IIS express como servidor de desarrollo permite aprovechar todas las características (SSL, reglas de rutado URL, etc.). IIS es un servidor web completo con lo que se obtiene una experiencia más cercana a como se ejecutara la aplicación cuando se despliegue en un entorno en producción [8].

### Ventajas

- Es confiable, seguro y administrable en internet
- Proporciona capacidades de servidor web integrado
- Al momento de instalar permite elegir sobre que servidor va a correr (Apache o IIS)
- Desarrolla y es compatible con las aplicaciones beneficiándose con un único entorno de alojamiento de aplicaciones integrado con compatibilidad total [14]

**Desventajas** 

- Tiende a limitarse en las versiones que no son de la familia "server"
- Posee vulnerabilidades
- No es un servidor multiplataforma [14]

### **2.2.6 ORM Entity framework**

Entity Framework es un Asignador Relacional de Objetos (ORM) que es un tipo de herramienta que simplifica el mapeo entre los objetos en su software a las tablas y columnas de una base de datos relacional.

Entity Framework puede generar los comandos de base de datos necesarios para leer o escribir datos en la base de datos y ejecutarlos por usted [9].

Ventajas

- Máximo control sobre el código del modelo de datos en C#, ya que son clases que se construyen desde cero
- Ofrece control sobre las colecciones de objetos que quieres que se carguen de modo "perezoso" (es decir, a medida que se vayan necesitando)
- No se realiza ninguna acción con la base de datos. El código es el que manda y el "tooling" se encarga de generar la base de datos en función del código

 La estructura de la base de datos es muy fácil de mantener bajo control de código (con Git o similar) ya que no se guarda en absoluto: se guarda el código de las clases del modelo, y se genera la base de datos bajo demanda [15]

### **Desventajas**

- Se debe tener un buen dominio de EF, que con los enfoques anteriores
- Cualquier cosa que se necesite persistir u obtener de la base de datos, se tiene que implementar en código C# y LINQ. La base de datos que se genera por detrás no se puede modificar
- Si la base de datos es muy extensa y con un gran número de tablas, la gestión de ésta se puede convertir en un pequeño dolor de cabeza [15]

### **2.2.7 Control de versiones Git**

Git es un proyecto de código abierto maduro y mantenido activamente desarrollado originalmente en 2005 por Linus Tolvars, el famoso creador del kernel del sistema operativo Linux. Un número asombroso de proyectos de software confía en Git para el control de versiones, incluidos proyectos comerciales y código abierto.

Al tener una arquitectura distribuida, Git es un ejemplo de un DVCS (por lo tanto, un sistema de control de versiones distribuido) [16].

Ventajas

- **•** Distribuido
- Rápido
- Eficiente
- Seguro
- Flexible
- Los repositorios y ramas Git son mucho más pequeños [17]

### **Desventajas**

- Gran cantidad de comandos
- Curva de aprendizaje
- Significado de comandos [17]

### **3. Resultados**

En este capítulo se incluirán detalladamente las actividades realizadas de acuerdo a las fases de inicio, elaboración, construcción y transición del proceso de desarrollo de la metodología planteada.

### **3.1 Inicio**

### **Modelo de negocio**

En la **Figura 3** se muestra como está dividida la empresa para saber qué usuarios harán uso del sistema.

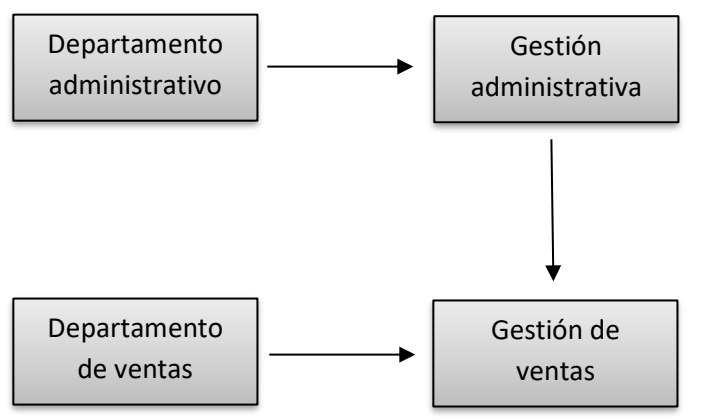

**Figura 3**. Departamentos de la empresa.

El sistema interactúa directamente con distintos actores, entre ellos:

- Gerente general: encargado de administración completa del sistema
- Vendedor: encargado de registro de ventas y reporte de ventas y artículos

### **Modelo de casos de uso**

En la **Figura 4,** se muestra el modelo de casos de uso del sistema.

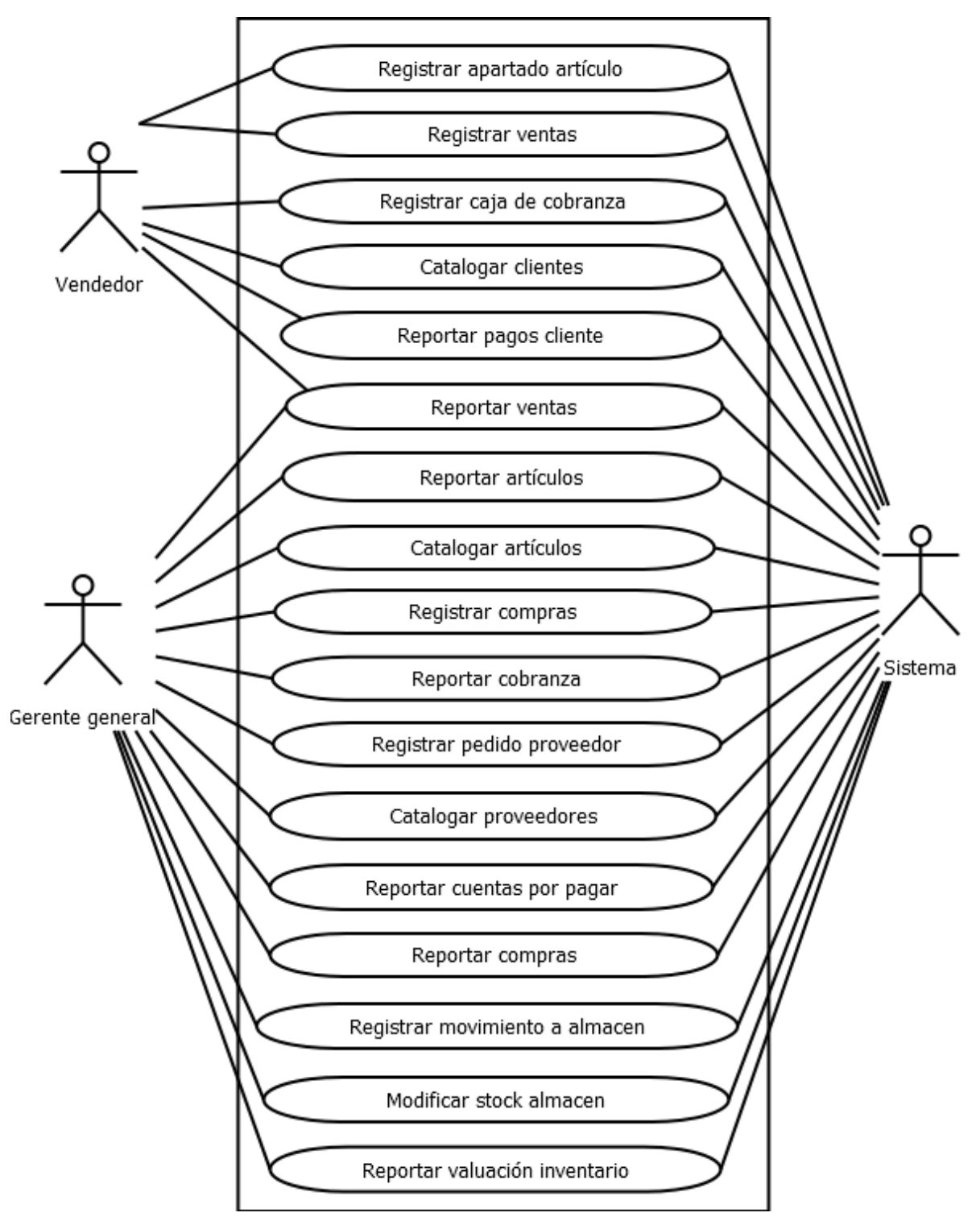

**Figura 4**. Caso de uso del negocio.

### **Alcance**

El alcance es desarrollar un sistema web que permita el registro de clientes y proveedores, gestión de artículos, generar reportes, compras eficientes, ventas y control de inventario.

### **Plan de fases**

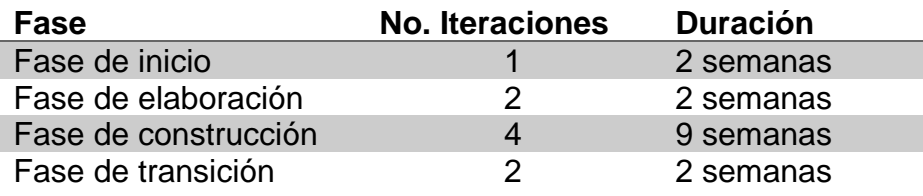

**Tabla 1**. Plan de fases.

### **3.2 Elaboración**

La arquitectura de software que se implementara para el desarrollo del sistema es Modelo Vista Controlador (**MVC**) en la **Figura 5** se muestra el funcionamiento de dicha arquitectura.

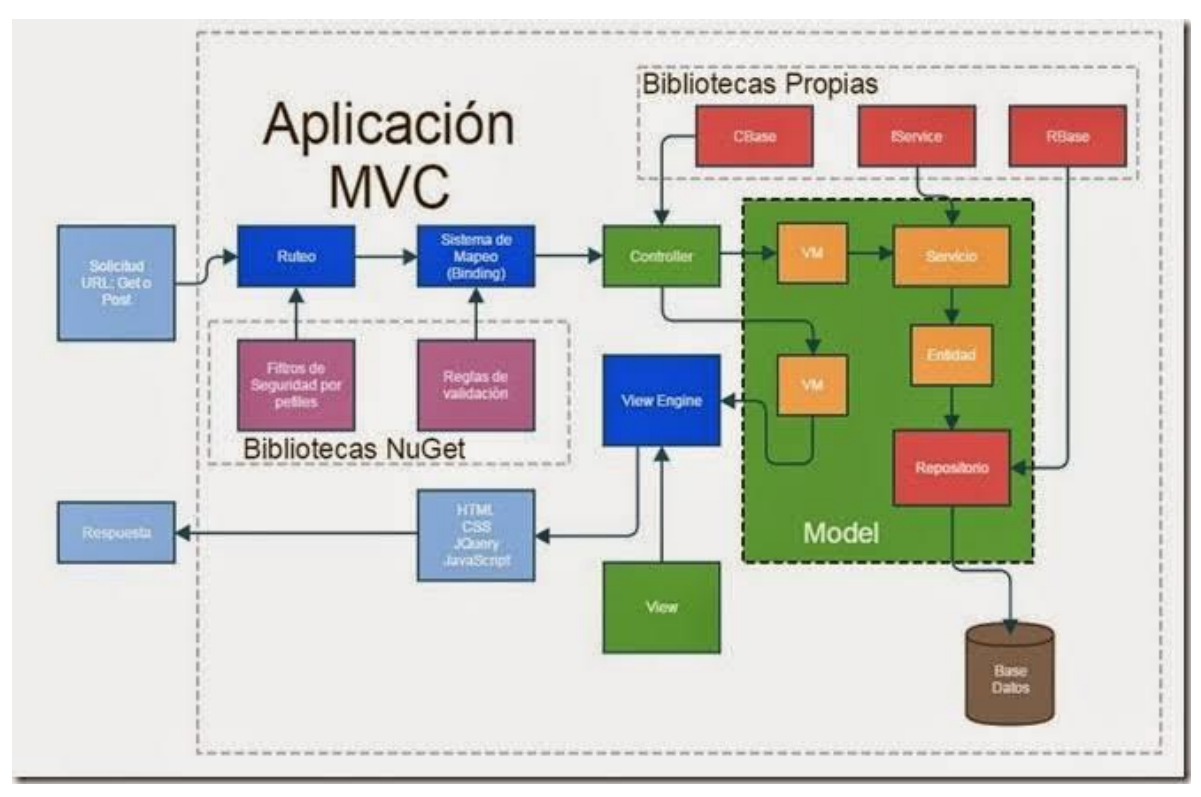

**Figura 5**. Arquitectura de software MVC.

### **3.3 Construcción**

En la fase de construcción el producto ya está completamente integrado, con algunos estilos visuales fijos como se mostrará en las siguientes figuras.

### **Inicio de sesión del sistema**

En la **Figura 6**, se muestra el inicio de sesión del sistema debido a que habrá dos tipos de roles y de acuerdo a éste se mostrará información específica, para ello debe de poseer las credenciales para poder acceder, en caso contrario el gerente general tendrá que darlo de alta puesto que por requisito del mismo no podrá crear una cuenta para poder hacer uso de la herramienta.

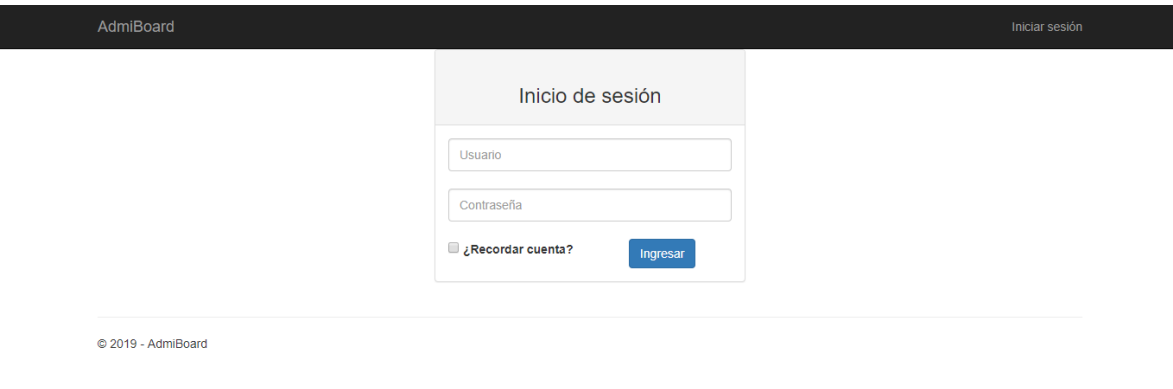

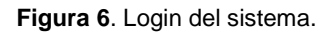

### **Pantalla principal**

En la **Figura 7**, se puede observar la interfaz principal del sistema donde se muestra el menú y una gráfica informativa de los saldos a proveedores de la empresa "Hogarama mueblerías".

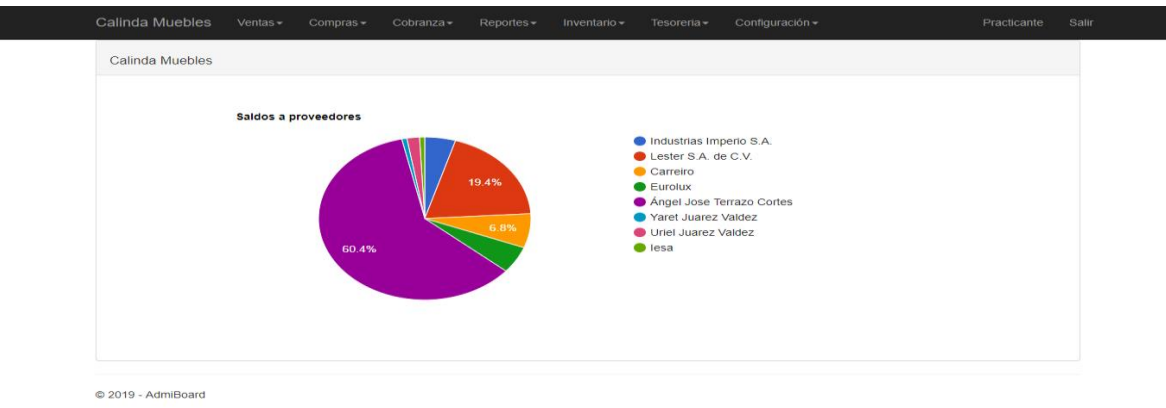

**Figura 7**. Pantalla principal del sistema.

### **Sección de venta**

En la **Figura 8**, se muestra un listado de clientes que han sido registrados y que por lo tanto han realizado compras, los datos que se muestran son: nombre, dirección, localidad, municipio y teléfono fijo, si se desea cambiar y/o actualizar datos, se da clic izquierdo sobre el cliente al cual se realizará la modificación y posteriormente se abrirá la pantalla de editar datos de éste, como se visualiza en la **Figura 9,** si lo que se requiere es hacer un registro nuevo se da clic izquierdo sobre el botón con el icono de más y se abrirá la página de registro de cliente, el cual se puede ver en la **Figura 10**.

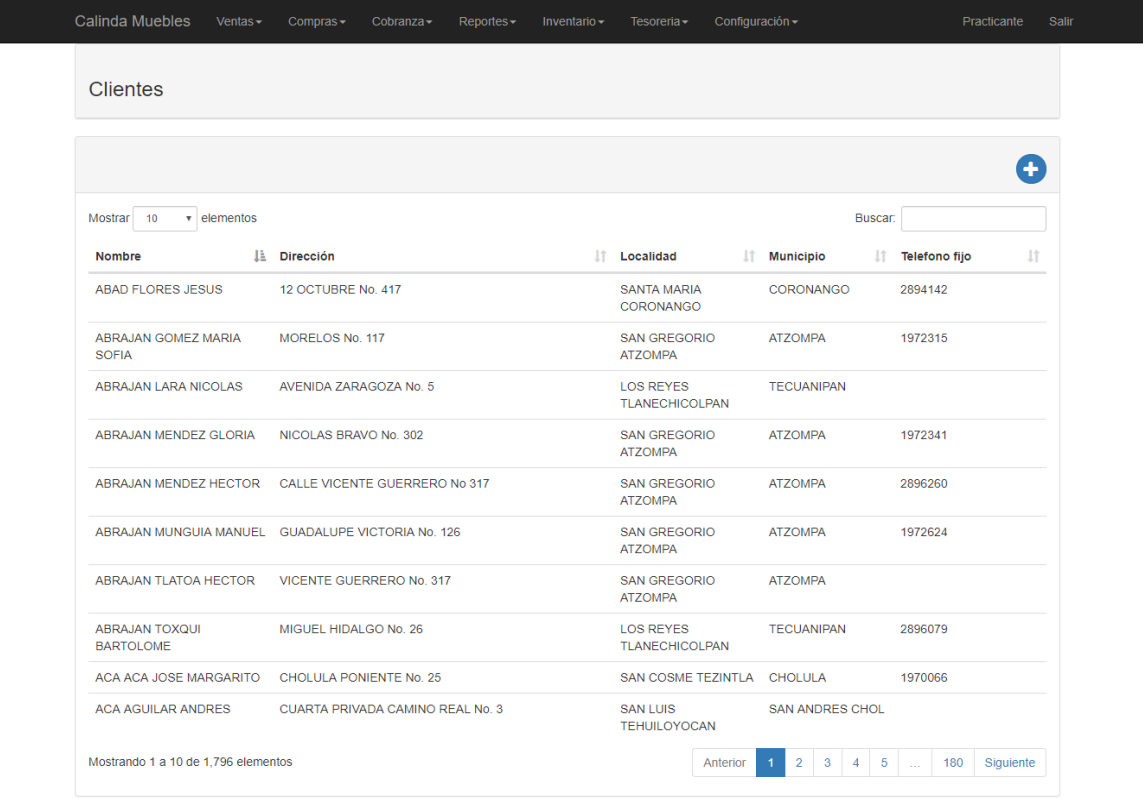

© 2019 - AdmiBoard

**Figura 8**. Lista de clientes registrados.

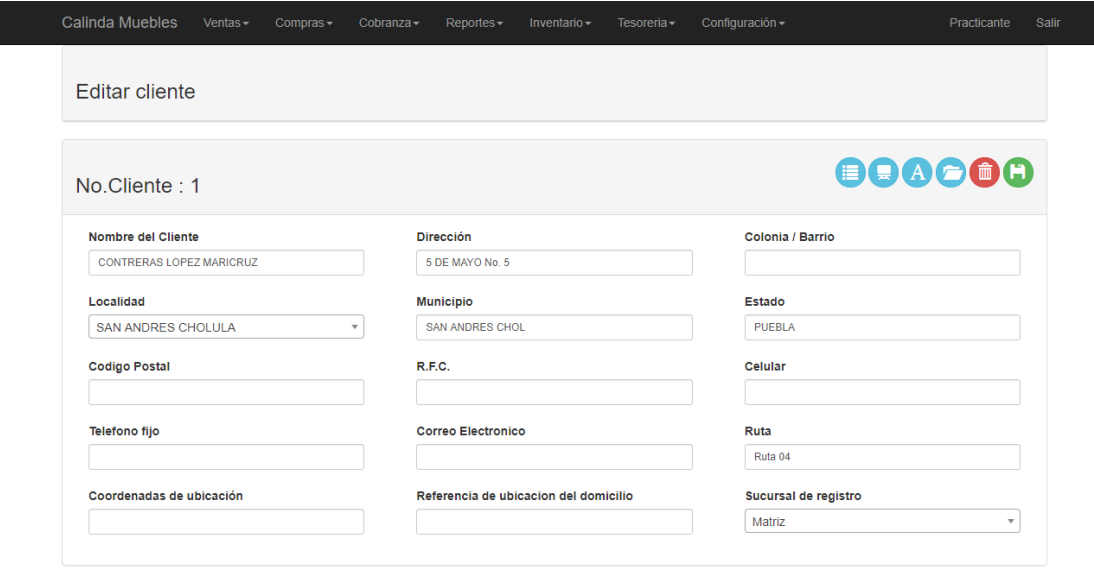

© 2019 - AdmiBoard

**Figura 9**. Editar datos de cliente.

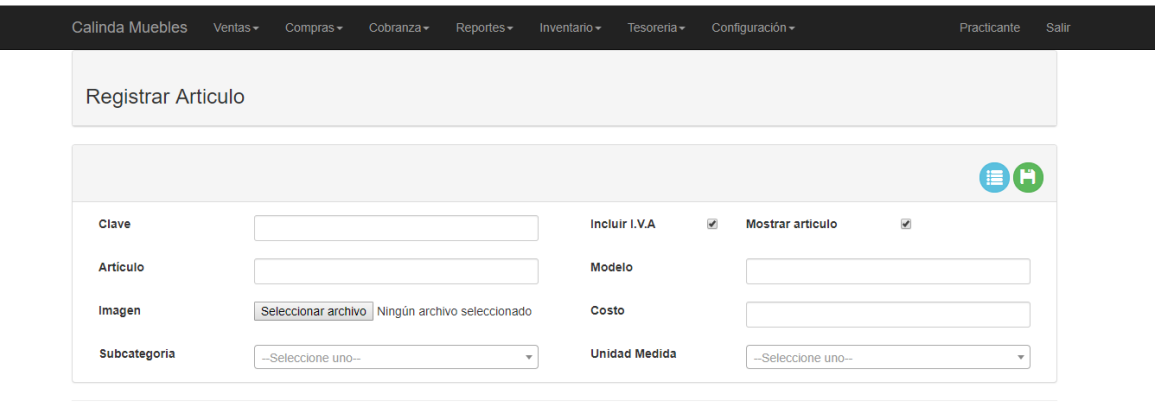

C 2019 - AdmiBoard

**Figura 10**. Registrar artículo.

a a

En la **Figura 11**, se puede observar la pantalla donde permite registrar el apartado de un artículo permitiendo al cliente que pueda pagarlo de acuerdo a los planes de venta de la mueblería, para poder hacer el apartado primero tendrá que registrar al cliente en caso de no estar registrado.

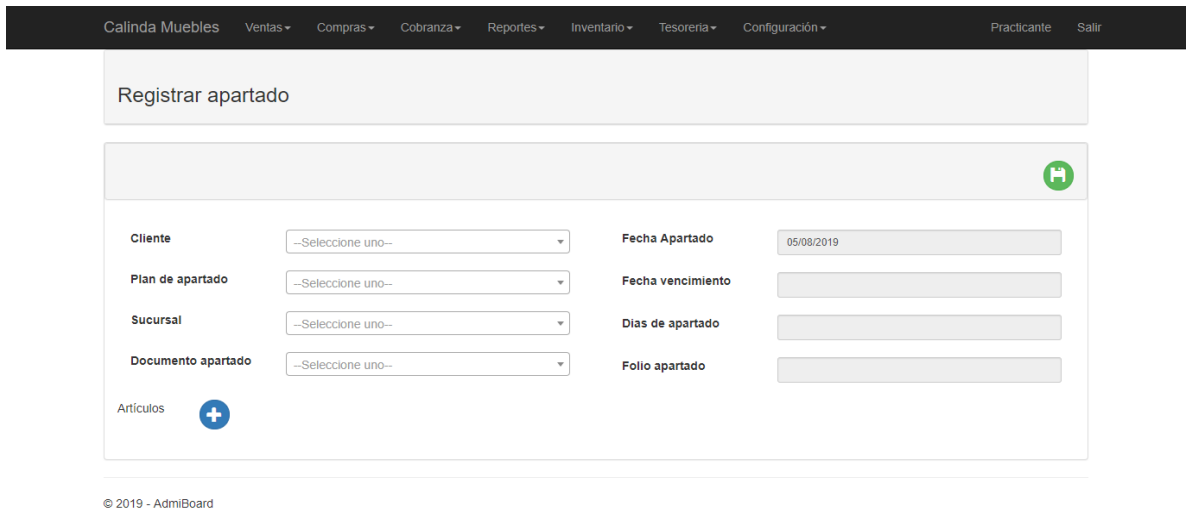

**Figura 11**. Registro de apartado para compra de artículo.

Para hacer el registro de ventas, en la **Figura 12** se muestra la pantalla donde permite realizar dicho registro.

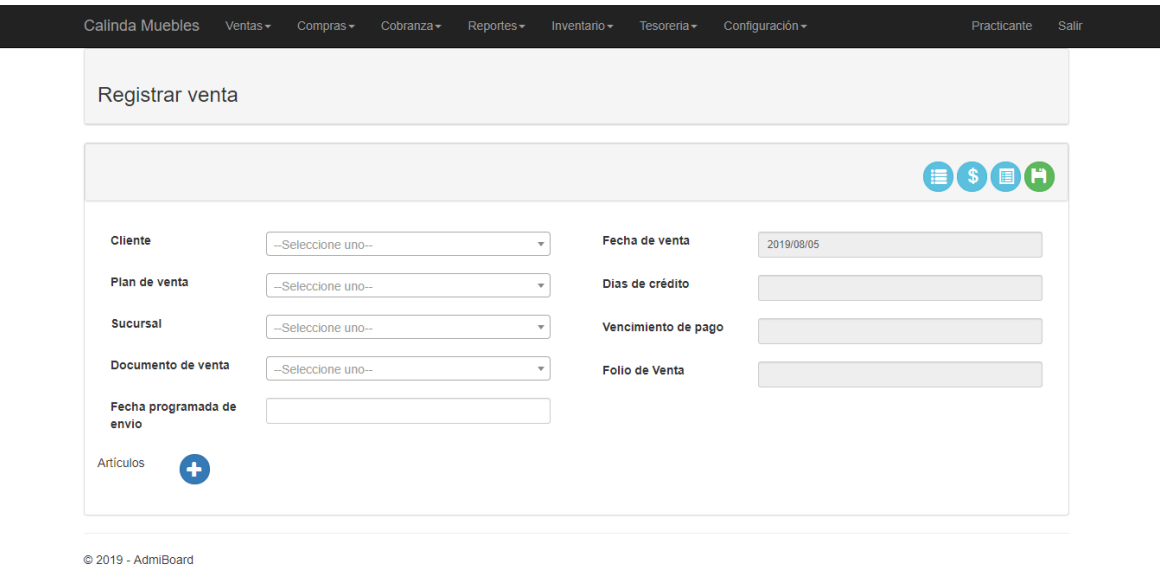

**Figura 12**. Registro de venta.

### **Sección de compra**

En la **Figura 13**, se muestra el registro de artículos el cual ofrece la mueblería, los datos que se muestran son: nombre de artículo, clave y modelo, para hacer el cambio y/o actualización de datos se da clic izquierdo sobre el artículo al cual se realizará la modificación y posteriormente se abrirá la pantalla de editar datos de éste, en caso de hacer un registro nuevo se da clic izquierdo sobre el botón con el icono de más y se abrirá la página de registro de artículo, el cual se puede ver en la **Figura 14**.

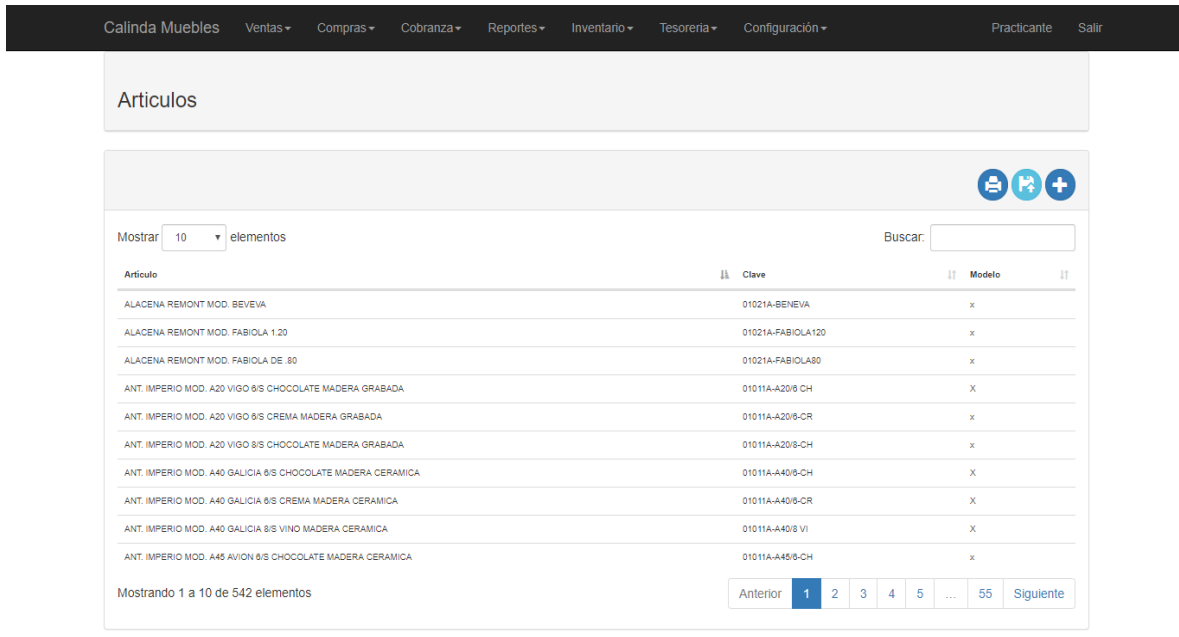

C 2019 - AdmiBoard

**Figura 13**. Lista de artículos registrados.

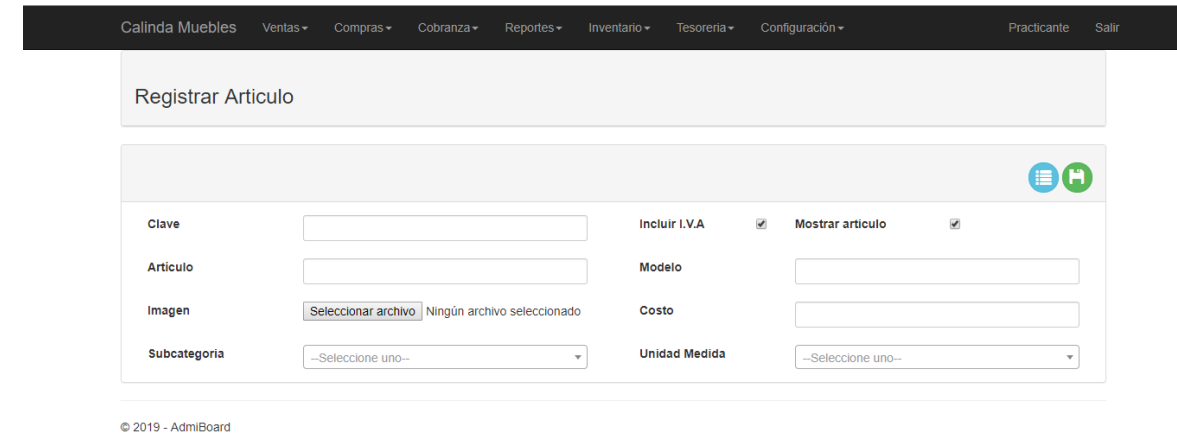

**Figura 14**. Registrar artículo.

En la **Figura 15**, se puede observar la página de gestión de precios, el cual mostrará el monto de cada uno de los artículos que ofrece la mueblería.

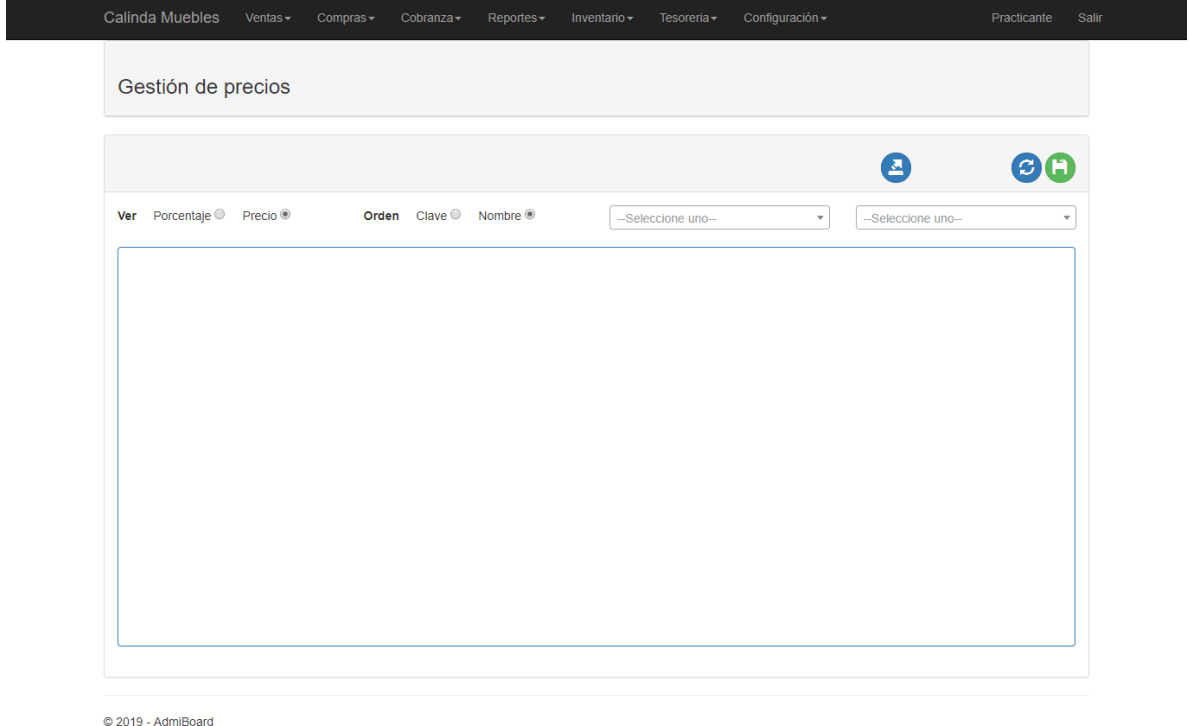

**Figura 15**. Gestión de precios.

r.

En la **Figura 16**, se muestra la página donde permite realizar el registro de compras de artículos, para poder hacer la compra primero tendrá que registrar al proveedor en caso de no estar registrado.

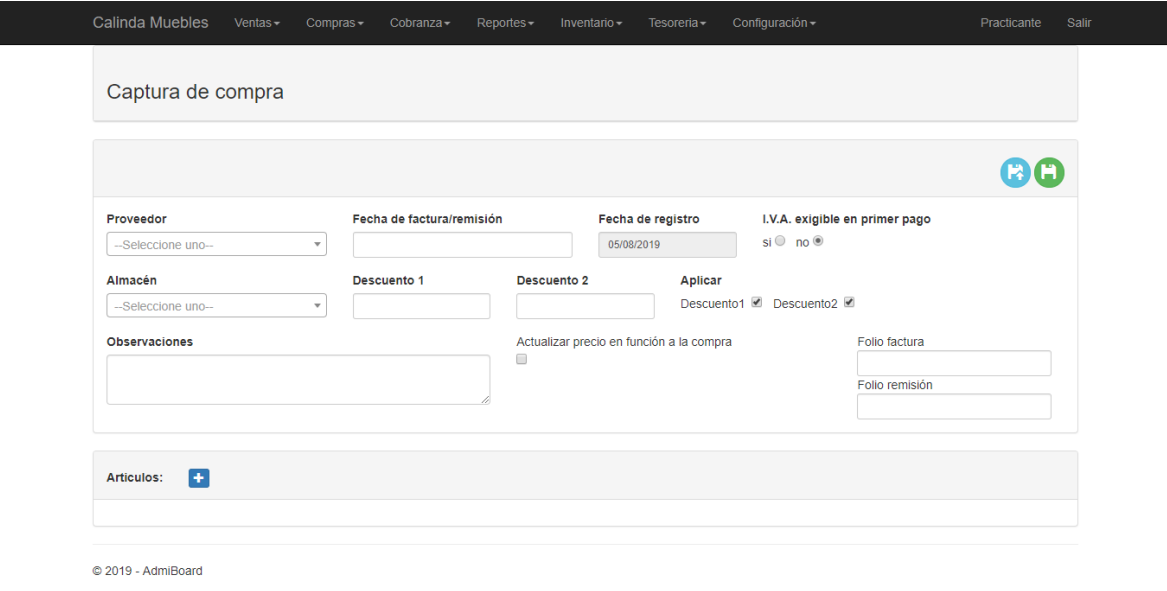

**Figura 16**. Registrar compra.

En la **Figura 17**, se puede observar la pantalla donde permite registrar el pedido de artículos a dicho proveedor enviándole un correo electrónico, especificando el lugar de entrega y los artículos que se requieren.

| Calinda Muebles           | Ventas-<br>Compras- | Cobranza-                | Reportes $\sim$          | Inventario $-$ | Tesoreria - | Configuración - |               | Practicante<br>Salir |
|---------------------------|---------------------|--------------------------|--------------------------|----------------|-------------|-----------------|---------------|----------------------|
| Pedido a proveedores      |                     |                          |                          |                |             |                 |               |                      |
| Folio de pedido:          |                     |                          |                          |                |             |                 |               | 80                   |
| Proveedor                 | --Seleccione uno--  |                          | $\overline{\phantom{a}}$ | Fecha          | 05/08/2019  |                 | Observaciones |                      |
| Lugar de entrega          |                     | --Seleccione uno-        | $\overline{\phantom{a}}$ |                |             |                 |               |                      |
| Enviar correo electronico | $\Box$              | Incluir costos en correo | $\Box$                   |                |             |                 |               |                      |
| Ð<br>Articulos:           |                     |                          |                          |                |             |                 |               |                      |
|                           |                     |                          |                          |                |             |                 |               |                      |

**Figura 17**. Registrar pedido a proveedores.

En la **Figura 18**, se muestra un listado de los proveedores que han sido registrados y que por lo tanto se le han hecho compras, los datos que se muestran son: nombre, dirección, teléfono, correo electrónico y contactos, si se desea cambiar y/o actualizar datos, se da clic izquierdo sobre el proveedor al cual se realizará la modificación y posteriormente se abrirá la pantalla de editar datos de éste, como se visualiza en la **Figura 19,** si lo que se requiere es hacer un registro nuevo se da clic izquierdo sobre el botón con el icono de más y se abrirá la página de registro de proveedor, el cual se puede ver en la **Figura 20**.

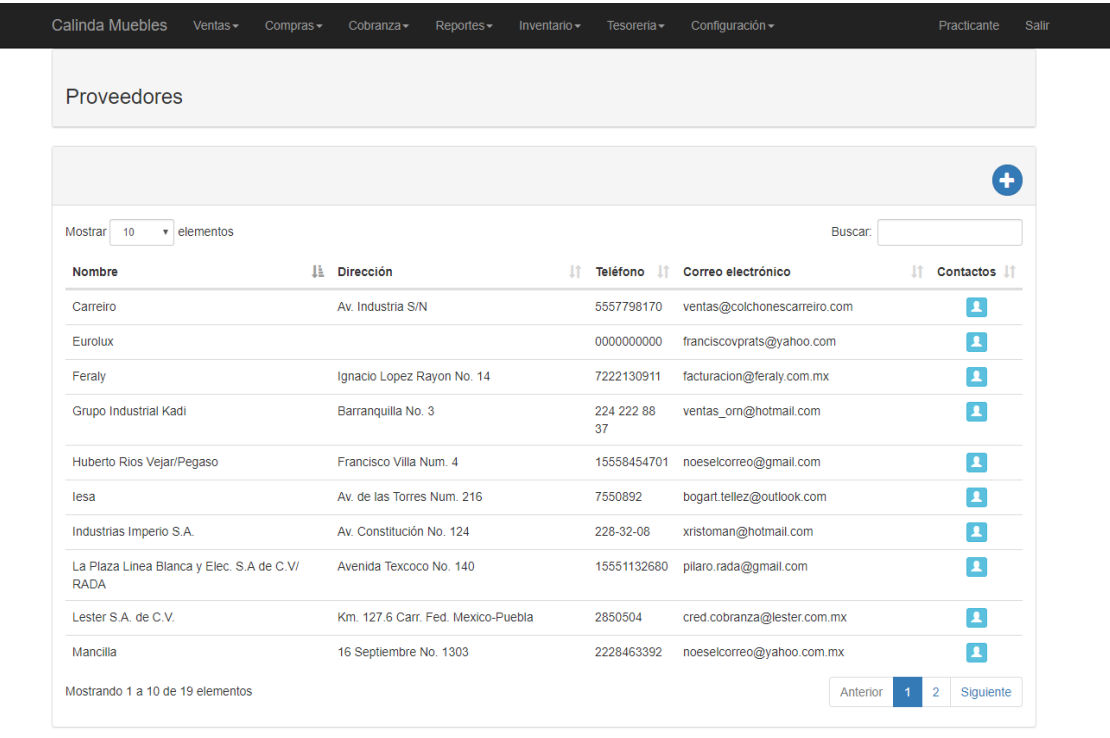

C 2019 - AdmiBoard

**Figura 18**. Lista de proveedores registrados.

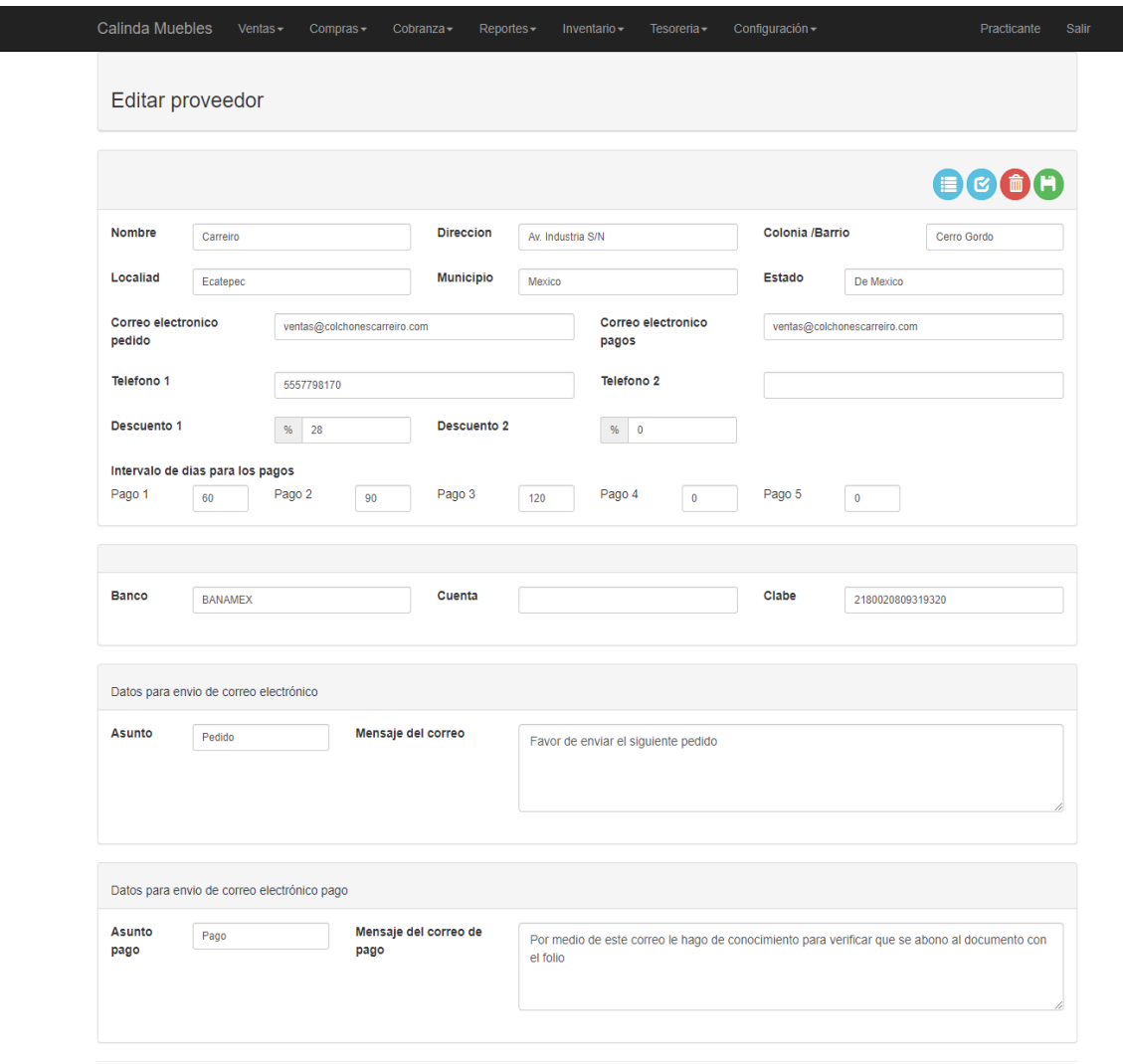

© 2019 - AdmiBoard

**Figura 19**. Editar proveedor.

a a

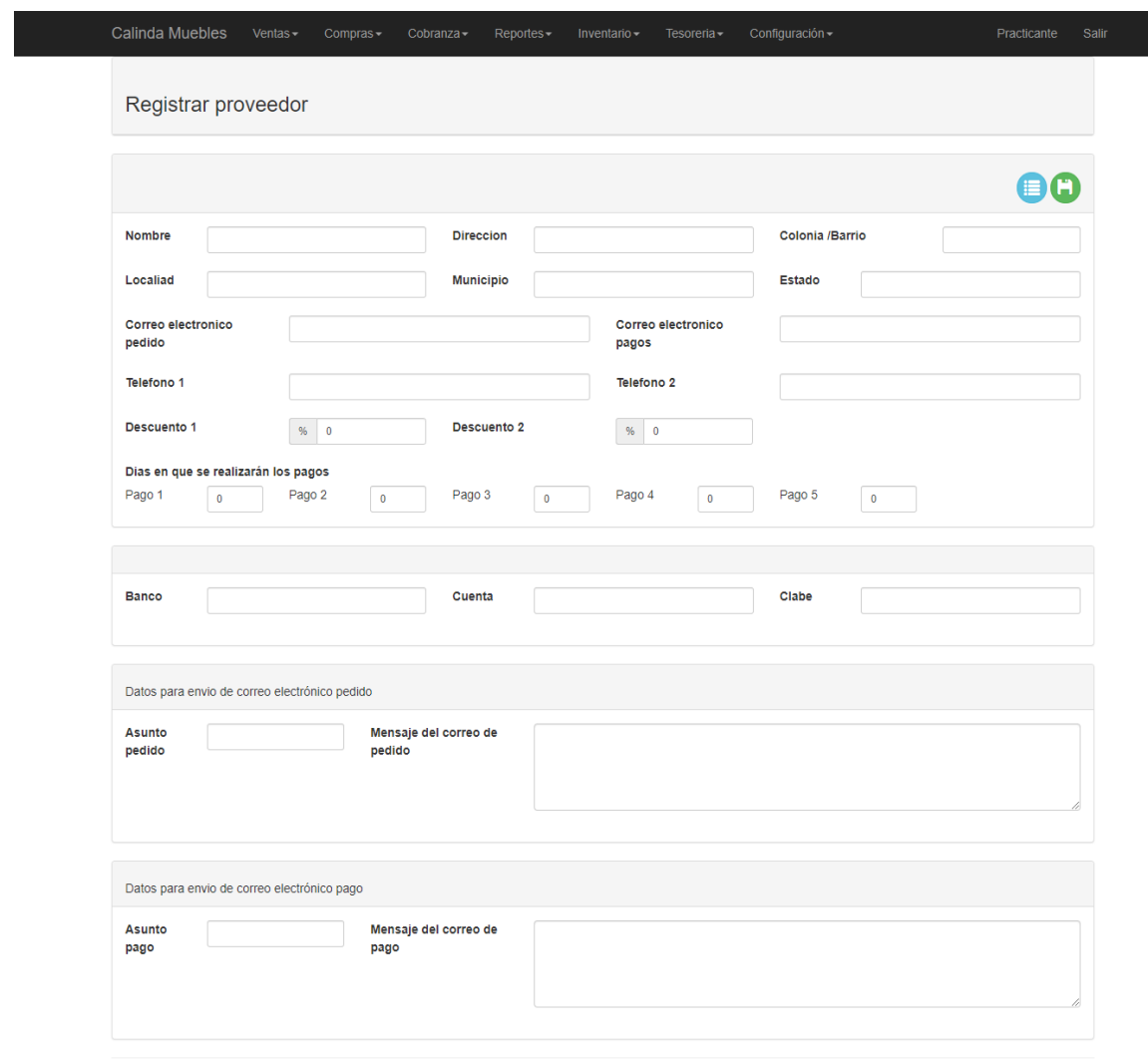

© 2019 - AdmiBoard

**Figura 20**. Registrar proveedor.

La pantalla mostrada en la **Figura 21**, permite generar una lista de precios de los artículos ya sea por nombre o clave de artículo, categoría o categorías a mostrar y si son de contado o crédito, aunque por el momento sólo mostrará de contado, ya que por crédito aún no se desarrolla por cuestiones del cliente.

| Calinda Muebles      | Ventas-<br>Compras $\sim$                                            | $Cobranza -$<br>Reportes- | Inventario $\sim$<br>Tesoreria - | Configuración - | Practicante<br>Salir |
|----------------------|----------------------------------------------------------------------|---------------------------|----------------------------------|-----------------|----------------------|
| 目                    | Generador de listas de precios                                       |                           |                                  |                 |                      |
|                      |                                                                      |                           |                                  |                 | 素                    |
| Generar listado por: |                                                                      |                           |                                  |                 |                      |
| Nombre del artículo  | $\circledcirc$                                                       | Clave del artículo        | $\circ$                          |                 |                      |
|                      | Seleccione los niveles de precio para mostrar en la lista de precios |                           |                                  |                 |                      |
| Contado              | Crédito                                                              |                           |                                  |                 |                      |
|                      | Seleccione las categorias para mostrar en la lista de precios        |                           |                                  |                 |                      |
|                      | Linea Blanca                                                         | Electrónica               | Electrodomésticos                | Cocina          | <b>Varios</b>        |

**Figura 21**. Generador de listas de precios.

### **Sección de cobranza**

En la **Figura 22**, se muestra la página el cual permite registrar los pagos que va realizando el cliente al haber apartado un artículo, mostrando el nombre de éste, el costo, lo que ha pagado y lo que falta por pagar; Si se requiere visualizar un reporte sobre los productos que ha comprado el cliente y los que aún falta por pagar se hace clic izquierdo en el botón con el icono de reloj para poder visualizar dicho reporte, en la **Figura 23** se visualiza el historial del cliente.

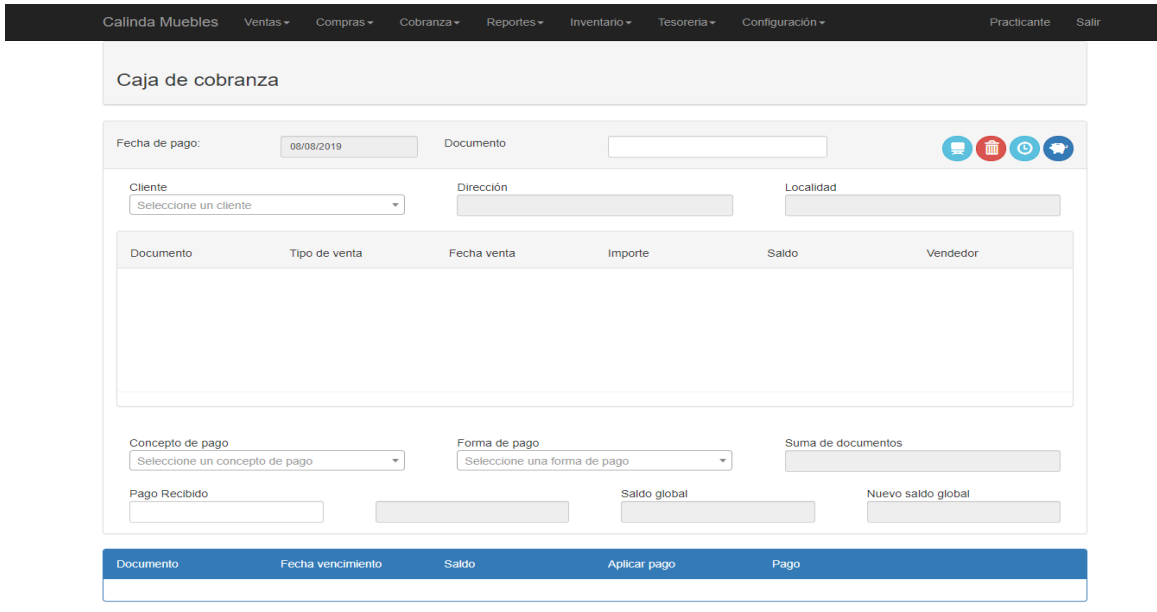

C 2019 - AdmiBoard

**Figura 22**. Caja de cobranza.

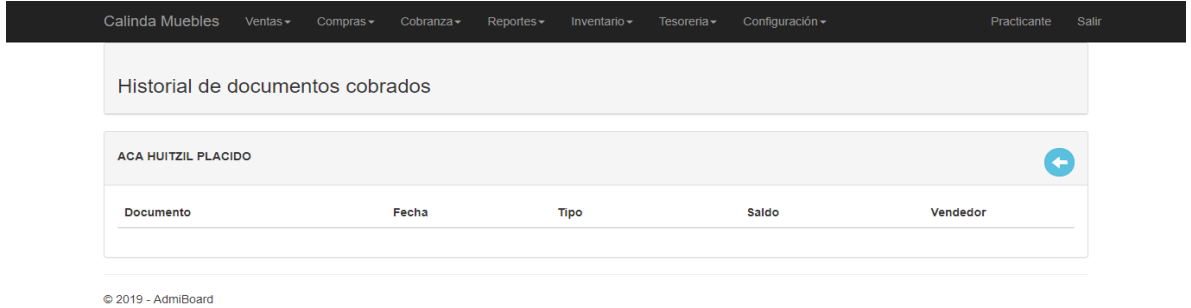

**Figura 23**. Reporte de pagos por cliente.

٠

### **Sección de reportes**

#### **Reportes de compra**

En la **Figura 24**, se muestra la pantalla que elaborará el reporte de compras de acuerdo a un rango de fechas en específico, tipo de documento ya sea factura o remisión y por proveedor.

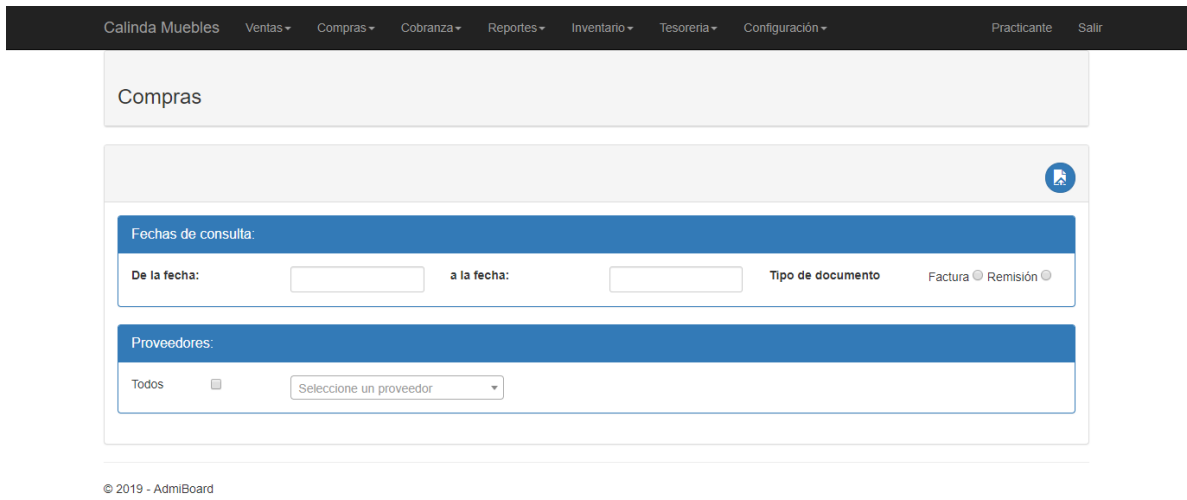

**Figura 24**. Reporte de compras.

En la **Figura 25**, se visualiza la página de consultas de compras que están por vencer o que han vencido de acuerdo a un rango de fechas en específico y por proveedor.

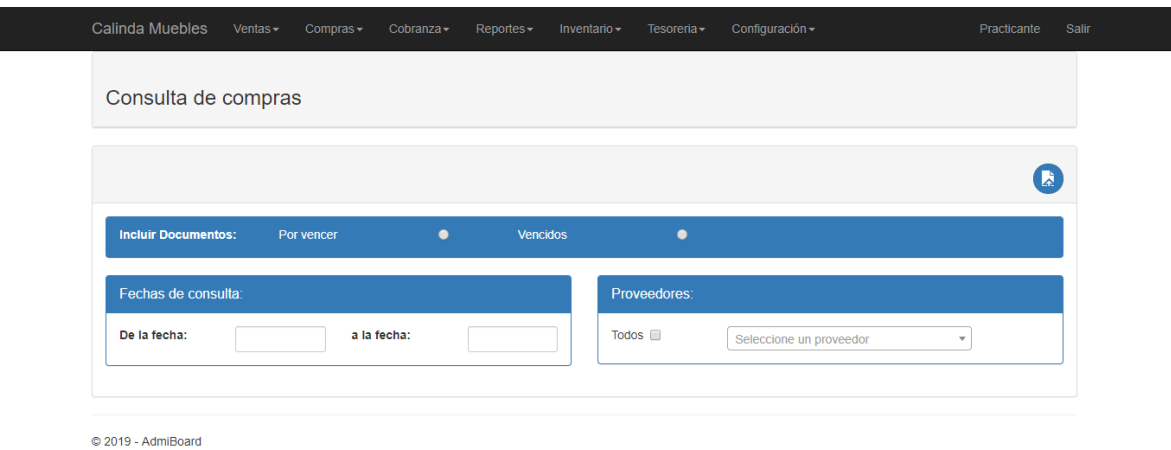

**Figura 25**. Consulta de compras.

### **Reportes de venta**

En la **Figura 26**, se muestra la pantalla de reporte de ventas por cliente, para ello se selecciona el cliente el cual requiere información y los datos se mostrarán en una tabla.

| Ventas por cliente |                |               |          |              |                |
|--------------------|----------------|---------------|----------|--------------|----------------|
| --Seleccione uno-- | $\mathbf{v}$   |               |          |              | $\leftarrow$   |
| Documento          | Fecha de venta | Tipo de venta | Vendedor | <b>Total</b> | <b>Estatus</b> |
|                    |                |               |          |              |                |
|                    |                |               |          |              |                |
|                    |                |               |          |              |                |
|                    |                |               |          |              |                |
|                    |                |               |          |              |                |
|                    |                |               |          |              |                |

**Figura 26**. Reporte de ventas por cliente.

En la **Figura 27**, se puede visualizar la página que generará el reporte de ventas por categoría de acuerdo a un rango de fechas en específico.

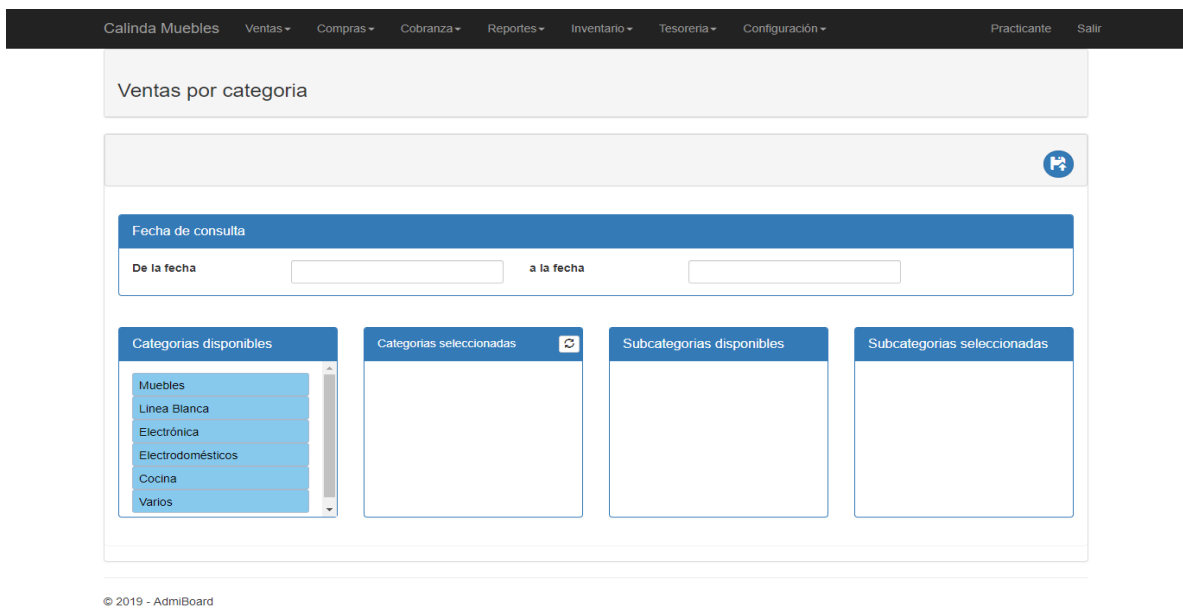

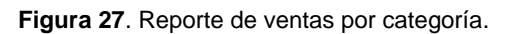

En la **Figura 28**, se puede visualizar la página que generará el reporte de ventas por periodo de acuerdo a un rango de fechas en específico y por sucursal.

| <b>Calinda Muebles</b> | Ventas- | Compras- | Cobranza - | Reportes-                  | Inventario- | Tesoreria -            | Configuración -  |                          | Practicante<br>Salir |
|------------------------|---------|----------|------------|----------------------------|-------------|------------------------|------------------|--------------------------|----------------------|
| Ventas por período     |         |          |            |                            |             |                        |                  |                          |                      |
|                        |         |          |            |                            |             |                        |                  |                          | A                    |
| Fechas de consulta:    |         |          |            |                            |             |                        |                  |                          |                      |
| De la fecha:           |         |          |            | A la fecha:                |             |                        | Mostrar detailes | $\qquad \qquad \Box$     |                      |
| Sucursales disponibles |         |          |            | Sucursales seleccionadas 3 |             | Documentos disponibles |                  | Documentos seleccionados |                      |
| Matriz                 |         |          |            |                            |             |                        |                  |                          |                      |
| Atlixco                |         |          |            |                            |             |                        |                  |                          |                      |
|                        |         |          |            |                            |             |                        |                  |                          |                      |

**Figura 28**. Reporte de ventas por periodo.

### **Reportes de cobranza**

En la **Figura 29**, se muestra la pantalla que generará el reporte de cobranza, mostrando información de pagos pendientes de los clientes categoría contando y en la **Figura 30** reporte de cobranza categoría apartado de acuerdo a un rango de fechas en específico.

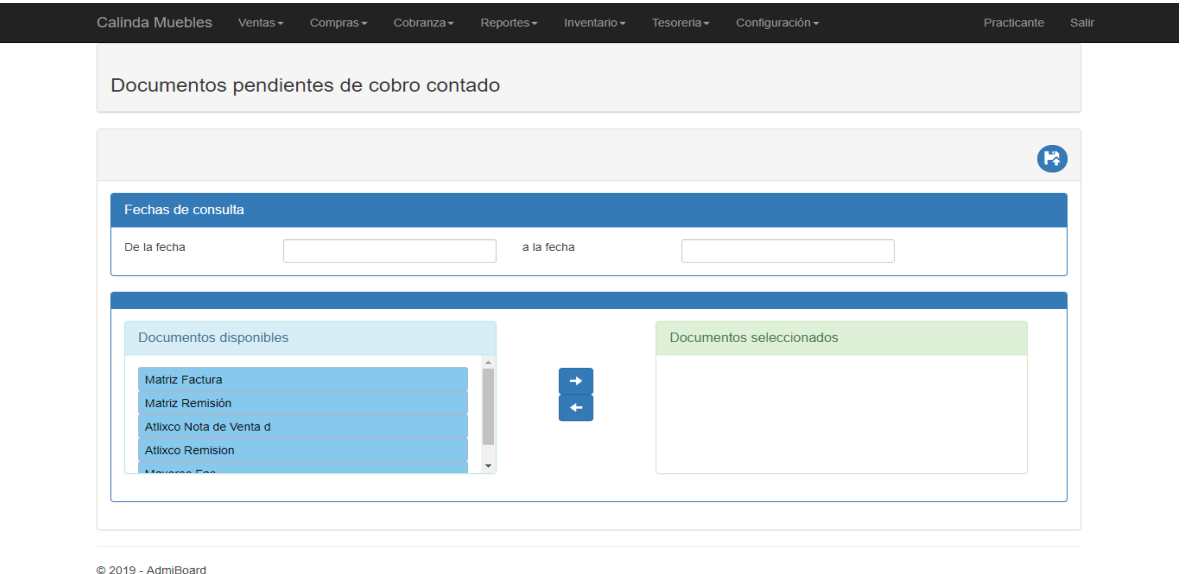

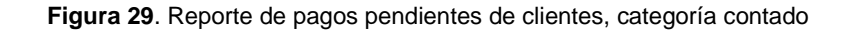

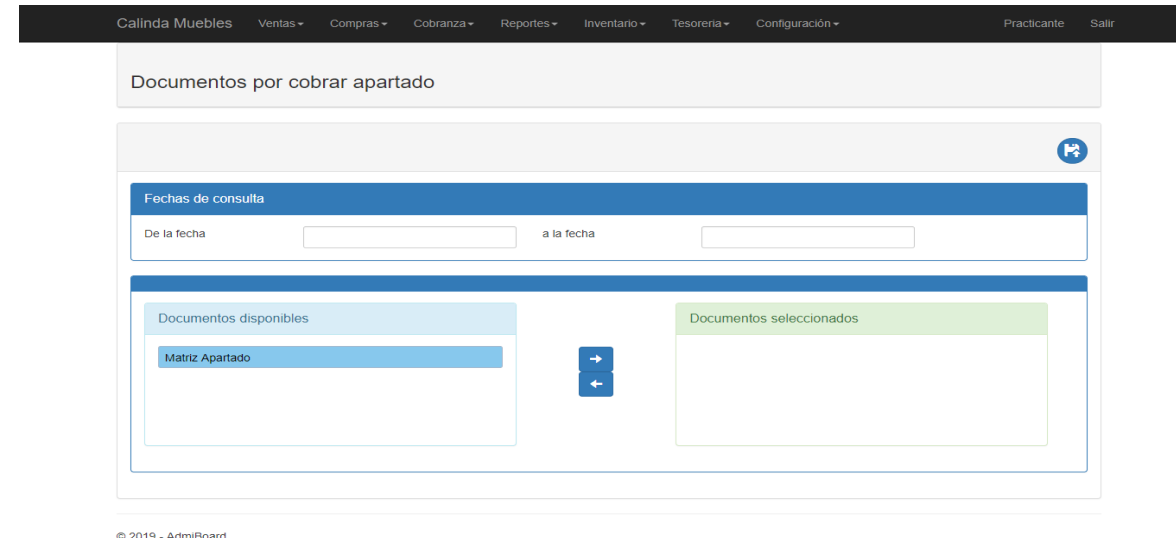

**Figura 30**. Reporte de pagos pendientes de clientes, categoría apartado

#### **Reportes de articulo**

En la **Figura 31**, se muestra la pantalla que generará el reporte de artículos estrella de acuerdo a un rango de fechas en específico, agrupado ya sea por categoría o subcategoría y cuantos artículos mostrar.

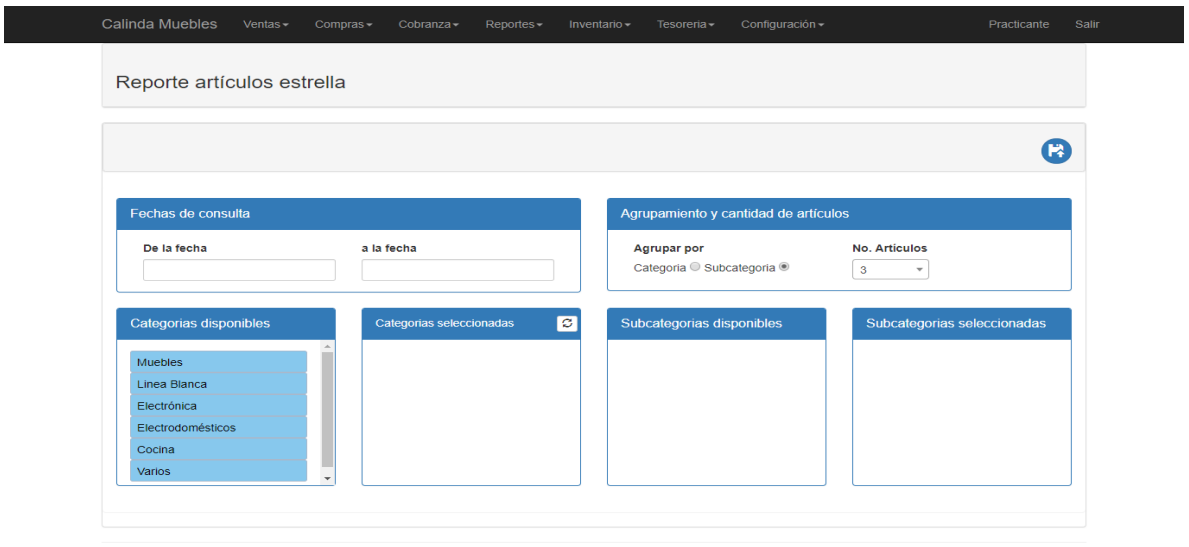

C 2019 - AdmiBoard

**Figura 31**. Reporte de artículos estrella.

×

En la **Figura 32**, se puede visualizar la página que generará el reporte de artículos y éste puede incluir el costo, subcategoría y pueden ir ordenados ya sea por clave o nombre y por presentación pieza o juego.

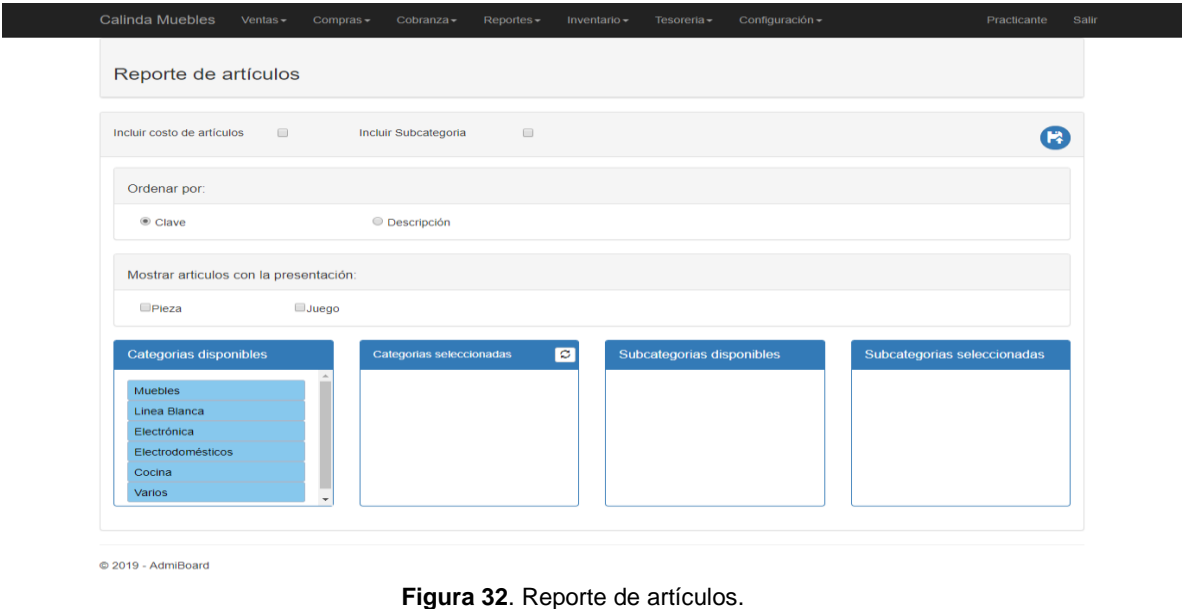

En la **Figura 33**, se puede visualizar la página que generará el reporte de artículos vendidos de acuerdo a un rango de fechas en específico y por categoría.

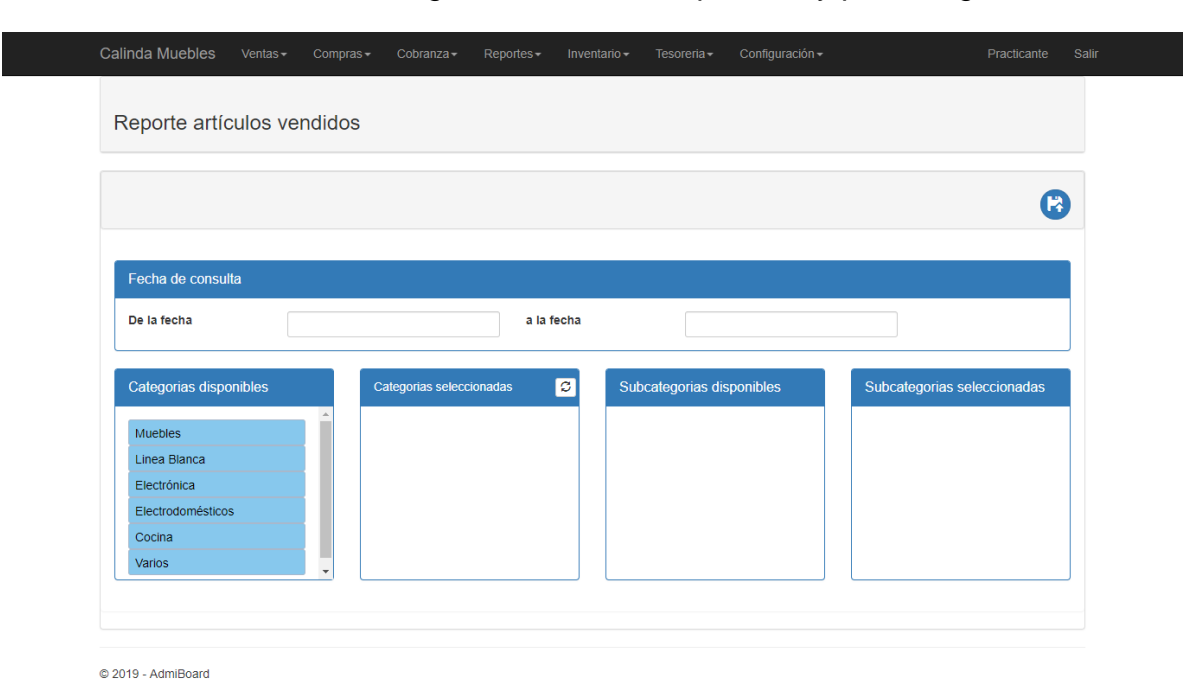

**Figura 33**. Reporte de artículos vendidos.

En la **Figura 34**, se muestra la pantalla que generará el reporte de existencia de artículos ordenados por clave o descripción, por almacén y artículos a mostrar.

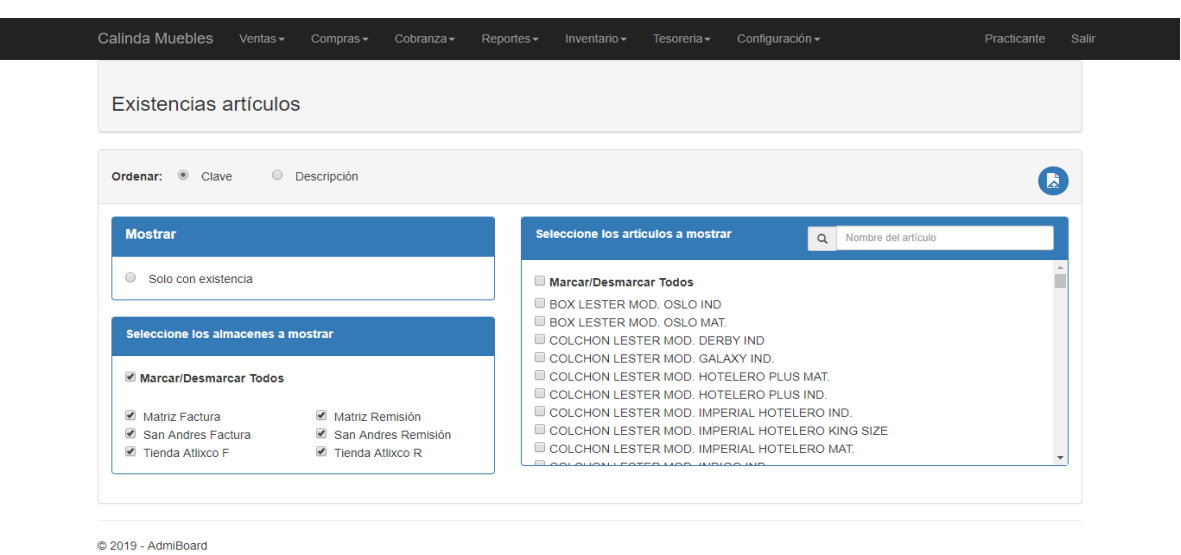

**Figura 34**. Reporte de existencias de artículos.

En la **Figura 35**, se muestra la pantalla que generará el reporte de movimiento de artículos de acuerdo a un rango de fechas en específico, categorías, almacén y si mostrar todos los artículos o sólo existencias.

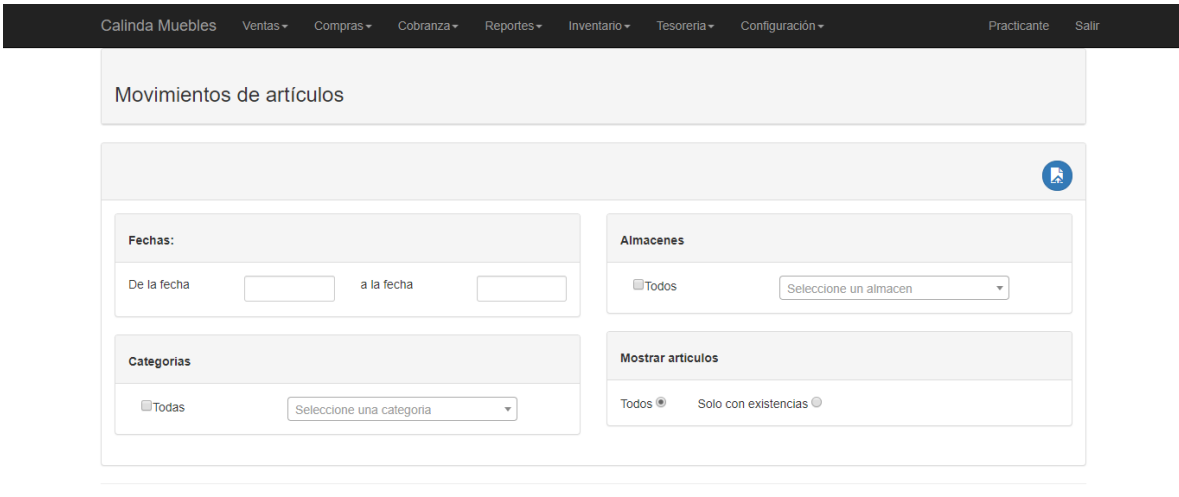

C 2019 - AdmiBoard

**Figura 35**. Reporte de movimiento de artículos.

En la **Figura 36**, se puede visualizar la página que generará el kardex de artículos, donde le permite saber la existencia de artículos que hay en stock.

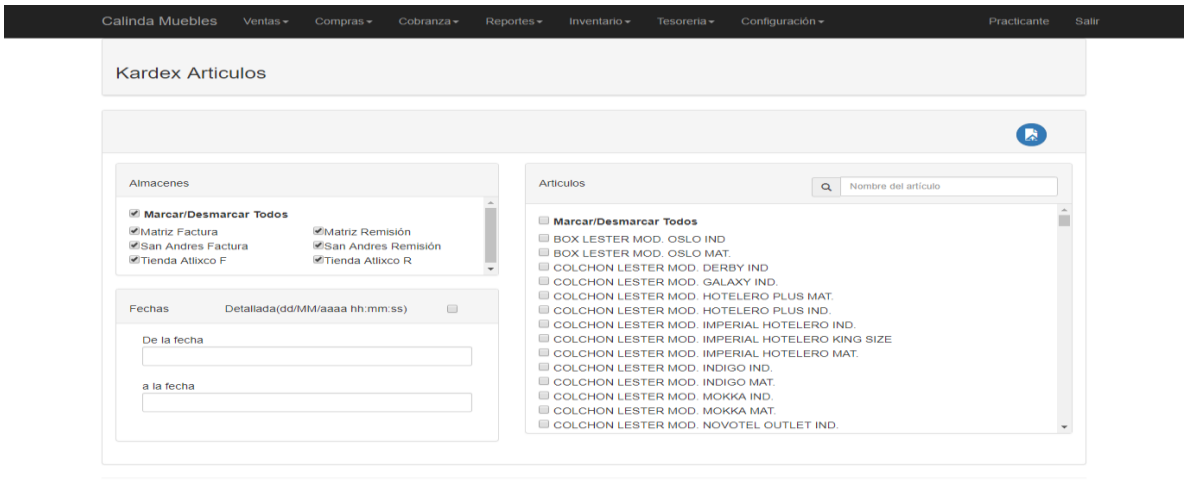

C 2019 - AdmiBoard

**Figura 36**. Kardex de artículos.

### **Reporte de cuentas por pagar**

En la **Figura 37**, se muestra la pantalla que genera el reporte de pagos a proveedores de acuerdo a un rango de fechas en específico.

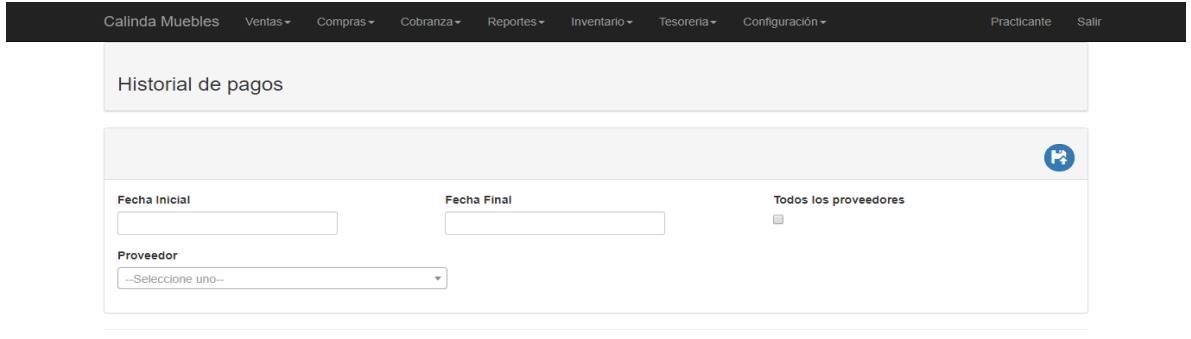

© 2019 - AdmiBoard

**Figura 37**. Reporte de pagos a proveedores.

En la **Figura 38**, se puede visualizar la página que generará el reporte de cuentas por pagar a proveedor o proveedores, detallado y por factura o remisión.

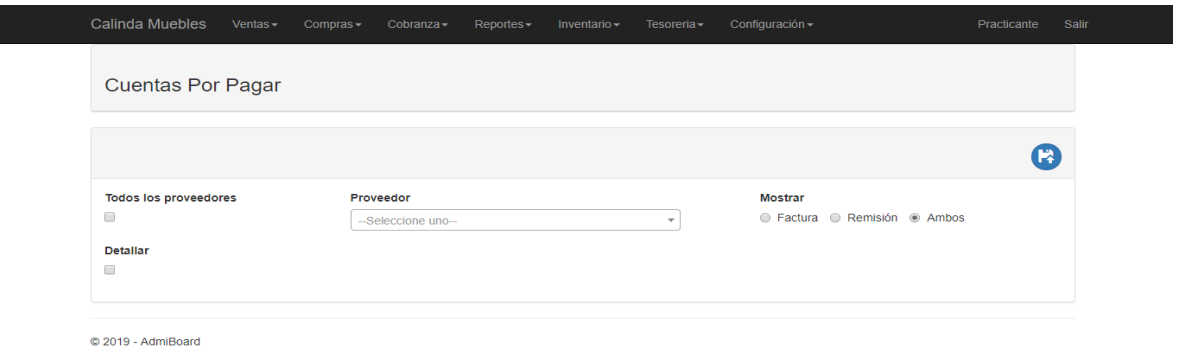

**Figura 38**. Reporte de cuentas por pagar.

En la **Figura 39**, se puede visualizar la página que generará el reporte de cuentas por pagar que se han vencido ya sea total o mensual.

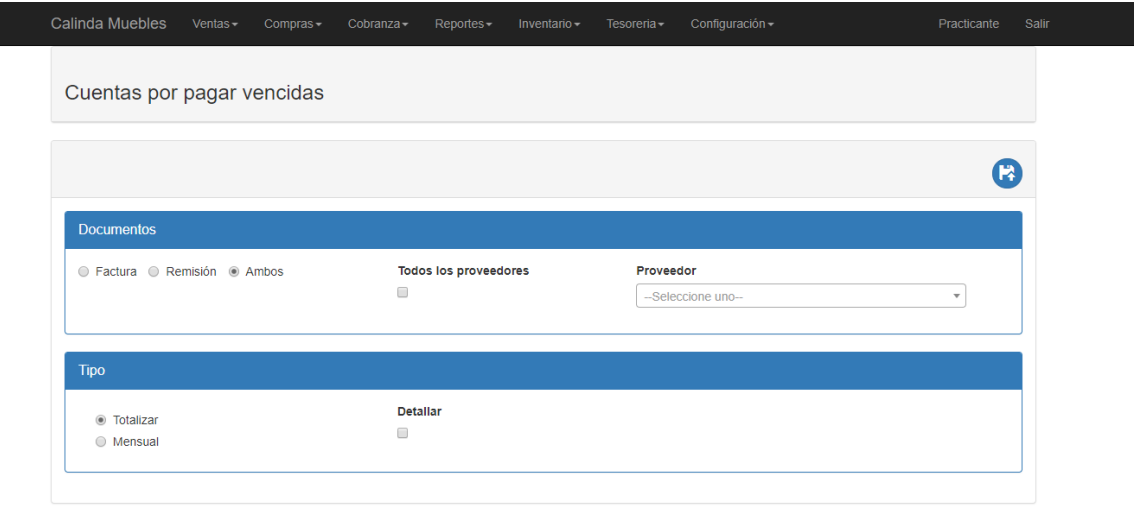

© 2019 - AdmiBoard

**Figura 39**. Reporte de cuentas por pagar vencidas.

En la **Figura 40**, se puede visualizar la página que generará el reporte de cuentas por pagar que están por vencer ya sea total o mensual y proveedores con saldo.

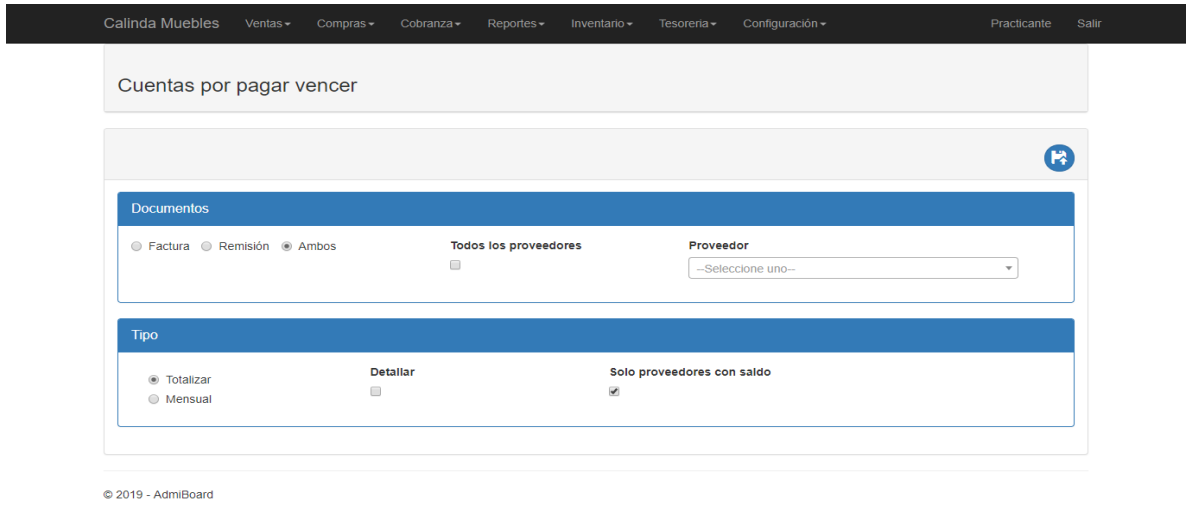

**Figura 40**. Reporte de cuentas por pagar vencer.

En la **Figura 41**, se puede visualizar la página que generará el reporte de cuentas por pagar a la fecha de acuerdo a una fecha límite.

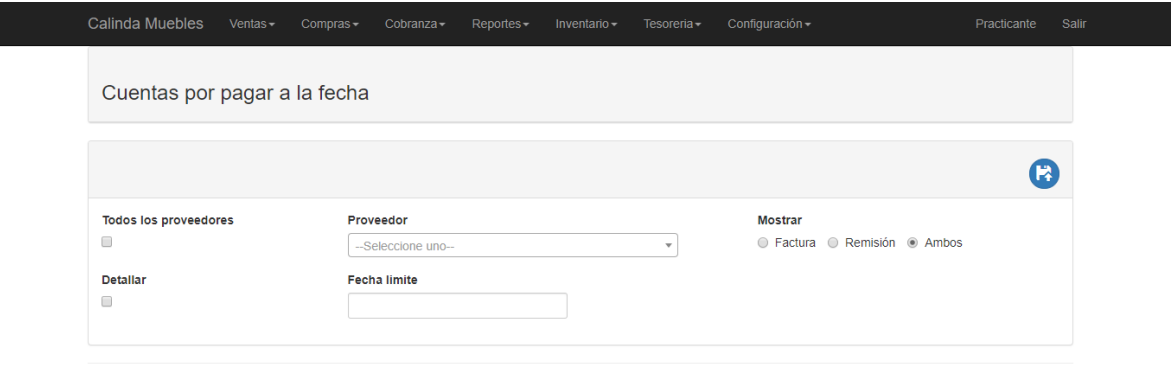

© 2019 - AdmiBoard

**Figura 41**. Reporte de cuentas por pagar a la fecha.

#### **Sección de inventario**

#### **Movimiento a almacenes**

En las **figuras 42**, **43** y **44** se muestran las pantallas que permiten realizar traspasos de artículos entre almacenes, extraer o hacer inserción de los mismos cuando es requerido o necesario.

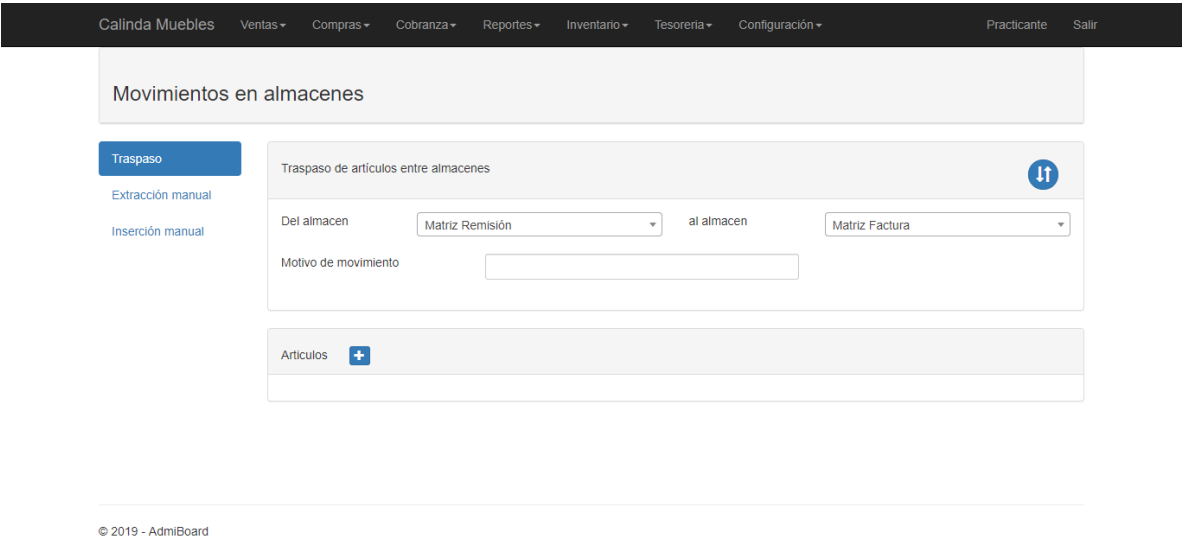

**Figura 42**. Movimiento almacén traspaso.

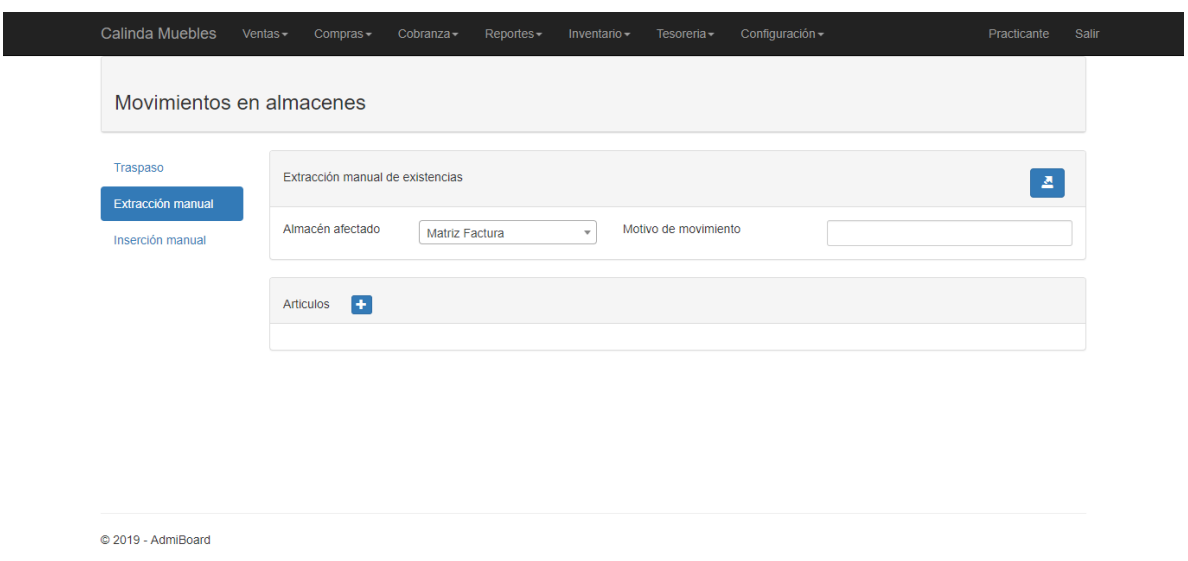

**Figura 43**. Movimiento almacén extracción manual.

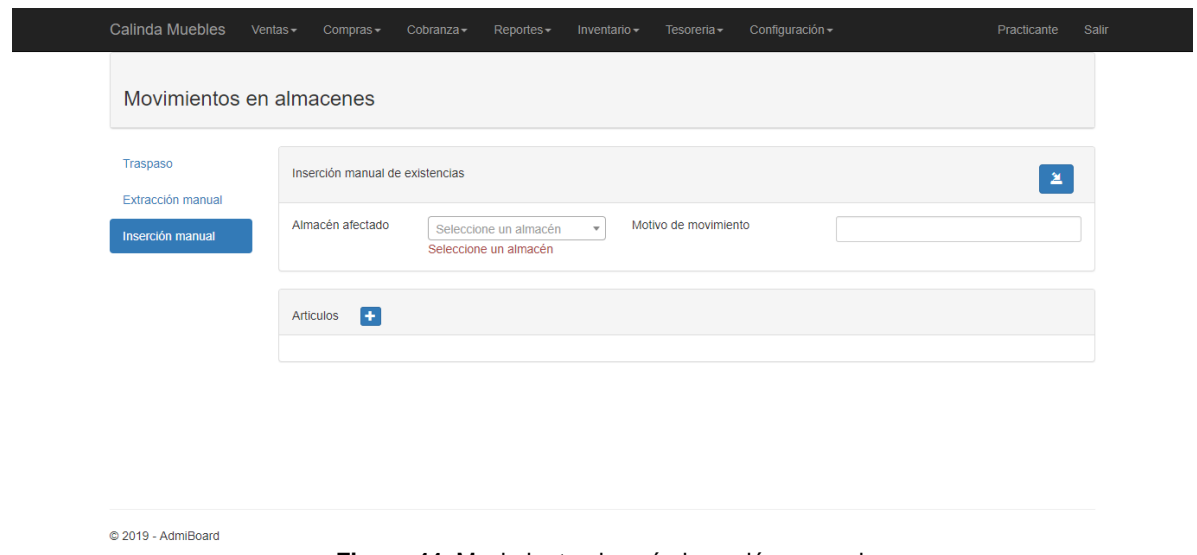

**Figura 44**. Movimiento almacén inserción manual.

En la **Figura 45**, se puede visualizar la página que generará el reporte de valuación de inventario por almacén donde mostrará información de número de artículos que hay y costo de inventario como se muestra en la **Figura 46**.

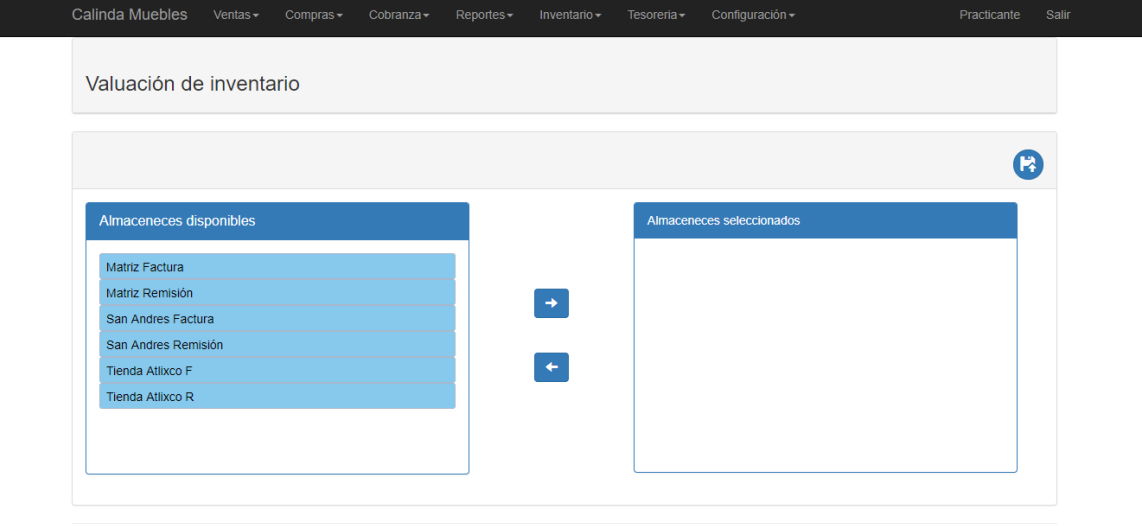

© 2019 - AdmiBoard

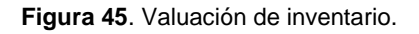

| Salir<br>Practicante | Configuración -<br>Tesoreria - | Inventario $\sim$ | Reportes-               | Cobranza-             | $Ventas -$<br>$Compras-$ | Calinda Muebles |
|----------------------|--------------------------------|-------------------|-------------------------|-----------------------|--------------------------|-----------------|
|                      |                                |                   |                         | 05/08/2019 2:40:37 PM | Valuacion de inventarios |                 |
| 000                  |                                |                   |                         |                       |                          |                 |
| Costo inventario     |                                |                   | <b>Numero artículos</b> |                       |                          | Almacen         |
| \$205,725.69         |                                |                   |                         | 123                   |                          | Matriz Remisión |
| \$205,725.69         |                                |                   |                         | 123                   |                          | Total           |

© 2019 - AdmiBoard

**Figura 46**. Reporte valuación de inventario.

En la **Figura 47**, se muestra la pantalla de modificación de cantidad de artículos que hay en stock de acuerdo al almacén seleccionado.

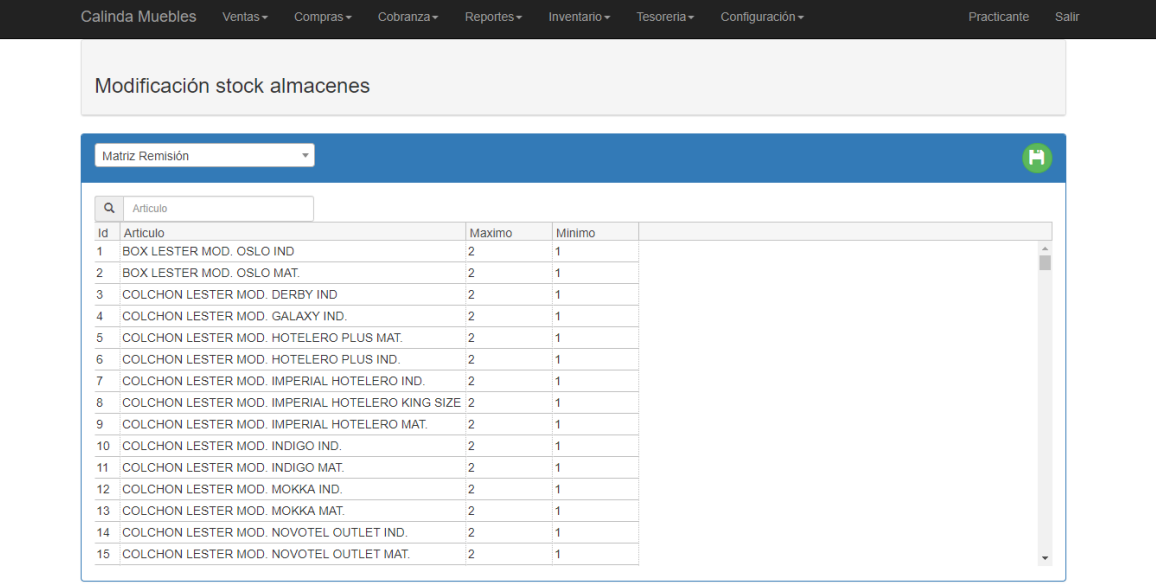

© 2019 - AdmiBoard

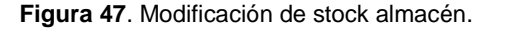

#### **Entorno**

El sistema se desarrolló y probó en la plataforma de Windows usando el servidor local IIS express el cual viene integrado en la herramienta Visual Studio, este sistema será usado por dos personas y las operaciones que realicen pueden ser simultáneas e individuales. El sistema cuenta con un buen grado de rendimiento y realiza los procesos sin demorar tanto, pero a pesar de ello el tiempo de respuesta es determinado por el hosting y de la conexión de internet

### **3.4 Transición**

En esta fase se subió el proyecto a un hosting para ponerlo en producción y éste sea evaluado por el usuario final, y al mismo tiempo realizar pruebas para verificar el funcionamiento de la webapp, de igual forma se realizó la configuración en el archivo xml para conectar con la base de datos.

En el siguiente enlace se puede verificar que el sistema está ejecutándose correctamente: http://calinda302-001-site1.btempurl.com/, y éste se visualizará como se muestra en la **Figura 48**.

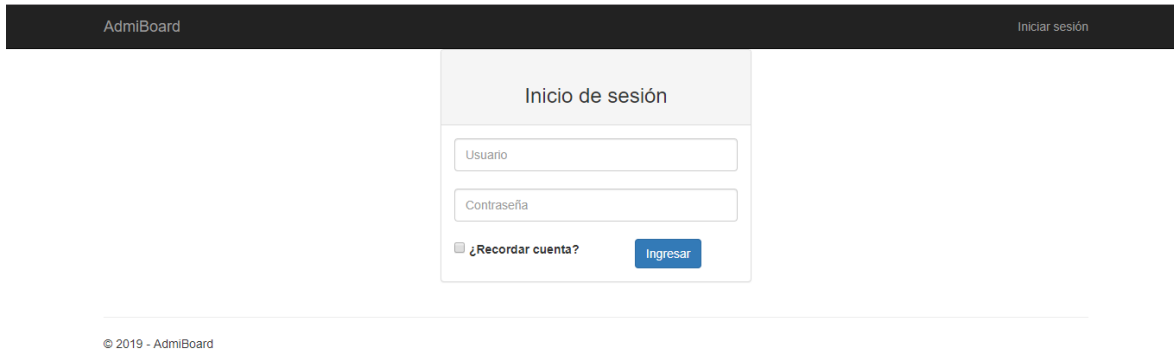

**Figura 48**. Inicio de sesión.

### **Pruebas**

Las pruebas de software comprenden un conjunto de actividades que se realizan para identificar posibles fallos de funcionamiento, contenido, desempeño, navegabilidad y seguridad de las aplicaciones y sistemas. Frente a esto es importante realizar las pruebas necesarias para corregir la mayor cantidad de errores posibles y así los usuarios finales queden satisfechos con el contenido y la función del producto.

### **Pruebas de accesibilidad**

La accesibilidad web significa que personas con algún tipo de discapacidad van a poder hacer uso de la web. En concreto la accesibilidad web hace referencia a un diseño web que va a permitir a estas personas percibir, entender, navegar e interactuar con el sistema.

Para ello se usó eXaminator una herramienta que revisa y evalúa la accesibilidad de la web, efectuando una serie de pruebas relacionadas con técnicas y fallos de las pautas de accesibilidad.

En la prueba con eXaminator los resultados obtenidos fueron, que no se proporcionan títulos descriptivos, que no se hace uso de encabezados, enlaces para saltar bloques de contenido, usar atributos de idioma en el elemento html y agregar un enlace al principio de cada página que lleve al contenido principal como se muestra en la **Figura 49** y en la **Figura 50**.

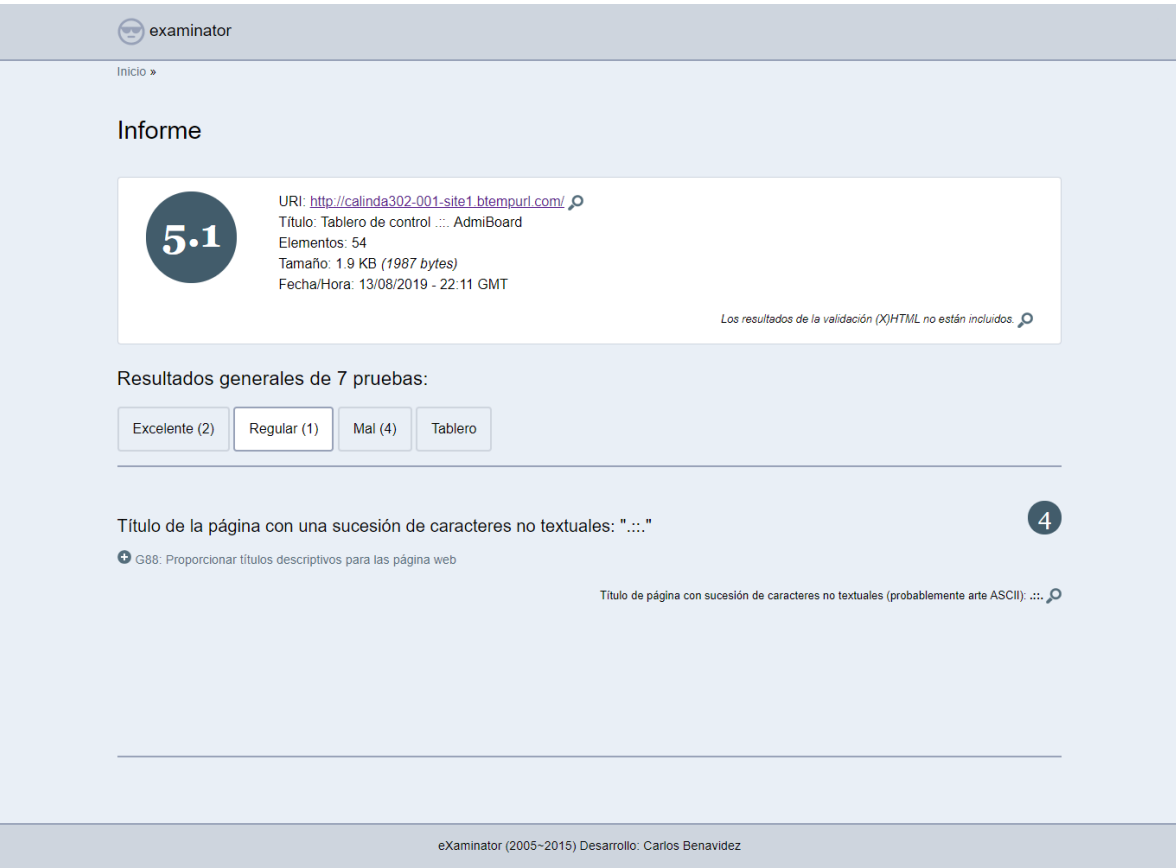

**Figura 49**. Prueba uno de accesibilidad eXaminator.

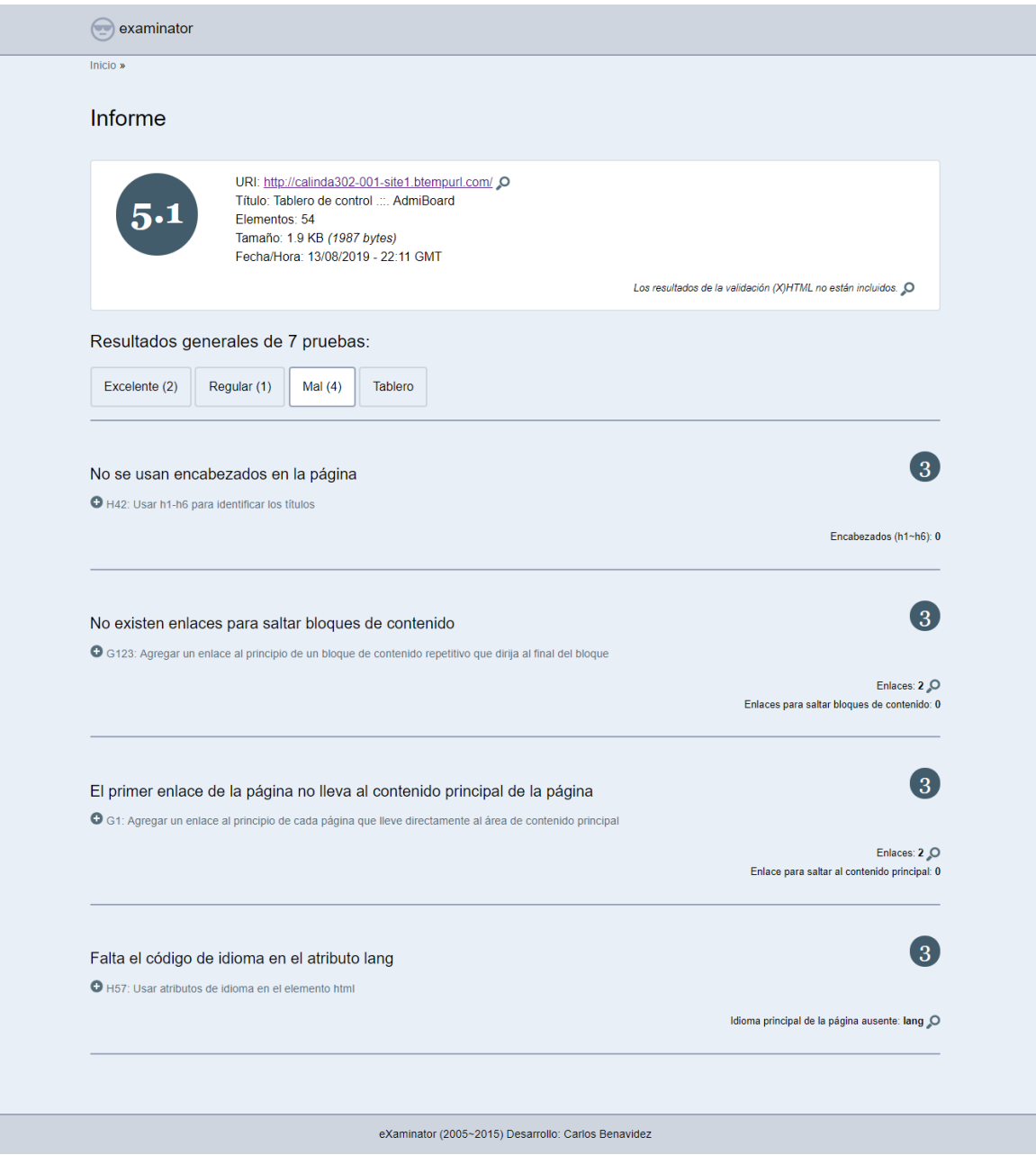

**Figura 50**. Prueba dos de accesibilidad eXaminator.

Ī

### **Pruebas de seguridad**

Nadie es inmune en internet a las amenazas de seguridad. Las aplicaciones web se han desarrollado y desplegado presentando mínima atención a los regios de seguridad, lo que ha provocado que un número sorprendente de sitios sean vulnerables a los piratas informáticos. Para evitar ataques que se aprovechen de las vulnerabilidades, es necesario implementar protección como autenticación, cifrado y autorización además de realizar pruebas que verifiquen la seguridad de los sistemas.

Para realizar pruebas de seguridad se utilizó la herramienta vega un escáner de seguridad web gratuito y de código abierto que permite encontrar y validar la inyección SQL, la secuencia de comandos entre sitios (XSS), información confidencial, inclusión remota de archivos, inyección de Shell entre otras.

De acuerdo a los resultados de la herramienta vega se encontraron 10 errores como se muestra en la **Figura 51**, un formulario con un campo de entrada de contraseña que se envía a un objetivo inseguro (HTTP) colocándolo como un error alto y los otros nueve errores son de mensajes de error asociado con el marco Microsoft ASP / ASP.NET que podrían revelar información confidencial sobre la aplicación que podría ayudar a ataques más complejos, mostrándolos como errores bajos.

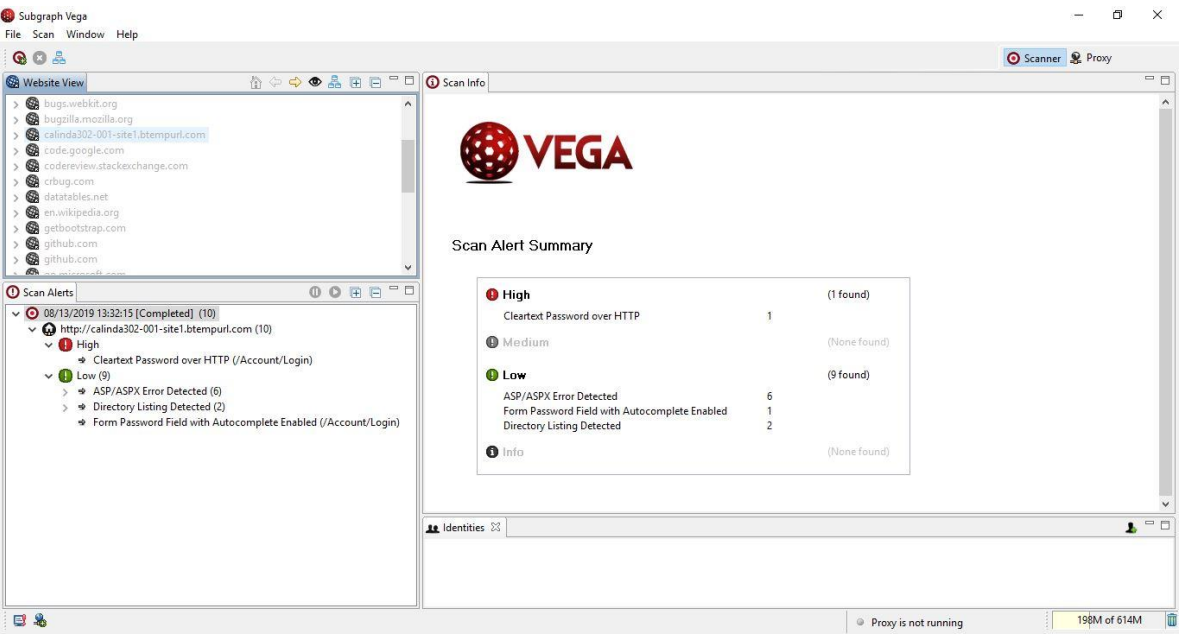

**Figura 51**. Prueba de seguridad, Vega.

### **Pruebas de errores sintácticos**

Esta prueba se realizó con Stilus una herramienta que permite revisar con precisión la ortografía, la gramática y estilos en los textos. Contemplando un buen alcance y precisión tanto en la revisión basada en el contexto lingüístico como en la sugerencia en cada uno de los niveles de redacción**.** Como se muestra en la **Figura 52,** localiza los errores en el texto y los acompaña de una explicación didáctica.

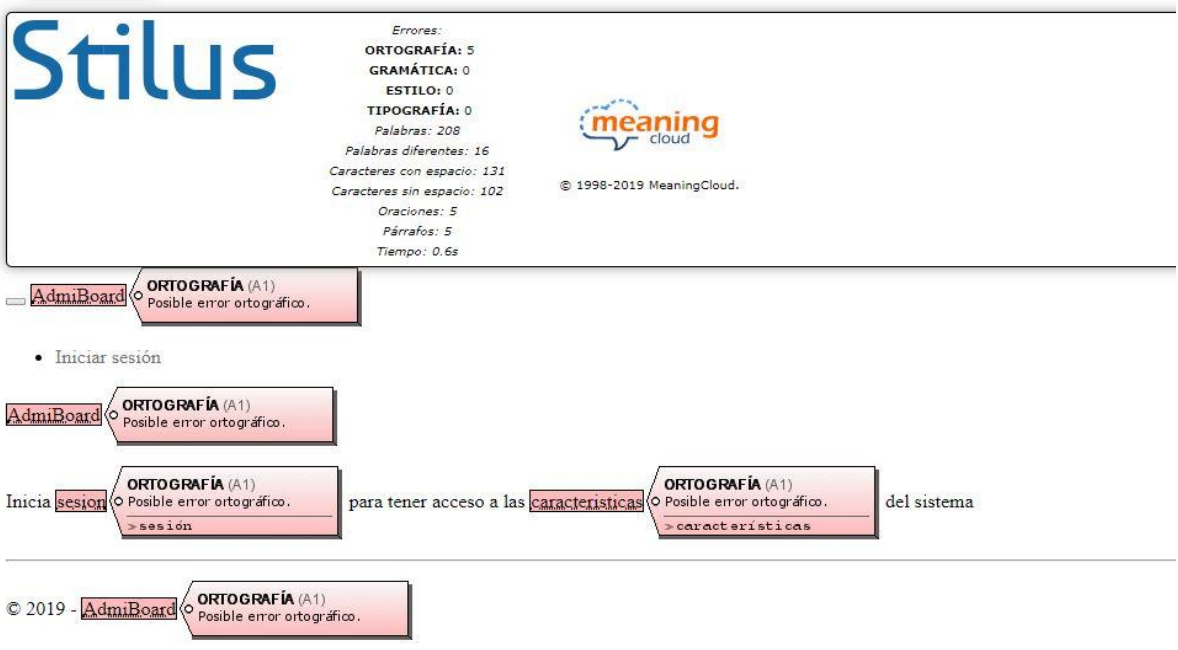

**Figura 52**. Prueba de errores sintácticos, Stilus.

### **Pruebas de compatibilidad**

Las pruebas de compatibilidad son muy importantes para mostrar una calidad adecuada en el software y así verificar que funcione con normalidad en todos los navegadores y todos los sistemas operativos del mercado o que tú creas convenientes. En la **Tabla 2** se muestra la compatibilidad del sistema**.**

| S.O                   |  |  |  |
|-----------------------|--|--|--|
| Windows 10,<br>7, 8.1 |  |  |  |
| OS X,<br>Yosemite     |  |  |  |
| Linux                 |  |  |  |

**Tabla 2**. Prueba de compatibilidad.

## **4. Conclusiones y recomendaciones**

### **Conclusión del proyecto**

Luego de haber concluido con la implementación del sistema se puede decir que es de gran importancia, ya que es una herramienta útil que ofrece los requerimientos necesarios para satisfacer las necesidades y administrar eficientemente la información de la empresa "Hogarama mueblerías"; como el registro de clientes y proveedores, gestión de artículos, generar reportes, compras eficientes, ventas y control de inventario.

Finalmente, el sistema fue exitoso tanto en su desarrollo como en producción.

### **Conclusión personal**

En este proyecto se aplicaron varios conceptos vistos, estudiados y trabajados a lo largo de la carrera de ingeniería en informática. Sobre todo, el área de base de datos, programación e ingeniería de software. Al haber trabajado con todas las herramientas implementadas, se adquirió nuevo conocimiento tanto en el uso de un lenguaje de programación como de algunas herramientas que no se habían utilizado. Por otro lado, al tener que desarrollar la mayor parte de la aplicación de forma individual es algo costoso, pero a la vez una gran experiencia y enseñanza sobre el desarrollo de sistemas de este tipo.

### **Recomendaciones**

Para las personas que tengan la oportunidad de leer este trabajo de disertación y usarlo para sus trabajos y posibles mejoras, mis recomendaciones es poner atención en la relación que se establece con el cliente para poder entregar un producto de calidad y en el tiempo establecido, es de vital importancia saber exactamente los requerimientos del cliente durante todo el proceso, ya que siempre hay malos entendidos o cambios en último momento.

## **6. Referencias bibliográficas**

[1] Rodrigo Antonio López Rosciano. "Desarrollo de herramienta de gestión de proyectos RUP usando SCRUM + XP: Pruebas" Documento de tesis, Madrid 2015. Obtenido de la siguiente dirección: http://oa.upm.es/44208/3/TFM\_RODRIGO\_ ANTONIO\_LOPEZ\_ROSCIANO\_JOSE\_ALFREDO\_PECH\_MONTEJO.pdf

[2] URL: http://www.ptolomeo.unam.mx:8080/xmlui/ Archivo pdf: "Proceso unificado rational aplicado", UNAM. En este documento se puede consultar el modelo RUP.

[3] Carrillo Ramos, A. "Herramienta multimedia de apoyo a la enseñanza de la metodología RUP de ingeniería del software" Edición electrónica gratuita, Cuba, 2009.

[4] Bell, Douglas y Parr, Mike "C# para estudiantes" primera edición, México, 2010

[5] URL: http://docs.microsoft.com/es-es/dotnet/csharp/tour-of-csharp/ Página de desarrollo web, en ella se puede consultar sobre el lenguaje C#. Fecha de consulta: 11/junio/2019

[6] URL: https://conceptodefinicion.de/windows/ Página concepto definición, en ella se puede consultar sobre Windows. Fecha de consulta: 11/junio/2019

[7] URL: https://searchdatacenter.techtarget.com/es/definicion/SQL-Server Página data center, en ella se puede consultar sobre SQL Server. Fecha de consulta: 11/junio/2019

[8] URL: https://geeks.ms/jlao/2010/09/13/introduccion-a-iis-express/ Página geeks, en ella se puede consultar sobre servidor IIS Express. Fecha de consulta: 11/junio/2019

[9] URL: https://www.tutorialspoint.com/entity\_framework/entity\_framework\_ overview.html Página tutoriales, en ella se puede consultar sobre entity framework. Fecha de consulta: 11/junio/2019

[10] URL: https://www.quierotec.com/windows-ventajas-y-desventajas/ Página quierotec, en ella se puede consultar sobre las ventajas y desventajas de Windows. Fecha de consulta: 11/junio/2019

[11] URL: https://basesdatosofimaticos.wordpress.com/2017/11/09/tablacomparativa-de-ventajas-y-desventajas-de-utilizar-sql-server/ Página base de datos, en ella se puede consultar sobre ventajas y desventajas de SQL Server. Fecha de consulta: 11/junio/2019

[12] URL: https://riptutorial.com/es/asp-net-mvc/example/26844/ventajas-de-unaaplicacion-web-basada-en-mvc Página riptutorial, en ella se puede consultar sobre ventajas de asp .net mvc. Fecha de consulta: 11/junio/2019

[13] URL: https://highscalability.wordpress.com/2010/02/03/cuando-usar-asp-netmvc/ Página highscalability, en ella se puede consultar sobre desventajas de asp .net mvc. Fecha de consulta: 11/junio/2019

[14] URL: https://es.slideshare.net/Anthony\_mejias/ventajas-y-desventajas-de-losservidores-apache-y-iis Página slideshare, en ella se puede consultar sobre ventajas y desventajas de servidor IIS Express. Fecha de consulta: 12/junio/2019

[15] URL: https://www.campusmvp.es/recursos/post/entity-framework-code-firstdatabase-first-y-model-first-en-que-consiste-cada-uno.aspx Página campus mvp, en ella se puede consultar sobre ventajas y desventajas de entity framework. Fecha de consulta: 12/junio/2019

[16] URL: https://www.atlassian.com/git/tutorials/what-is-git Página atlassian, en ella se puede consultar sobre git. Fecha de consulta: 12/junio/2019

[17] URL: https://es.slideshare.net/srus/introduccin-a-git-7233932 Página slideshare en ella se puede consultar sobre ventajas y desventajas de git. Fecha de consulta: 12/junio/2019

[18] URL: https://www.returngis.net/2009/10/que-es-asp-net-mvc/ Página return gis, en ella se puede consultar sobre aps .net mvc framework. Fecha de consulta: 12/junio/2019

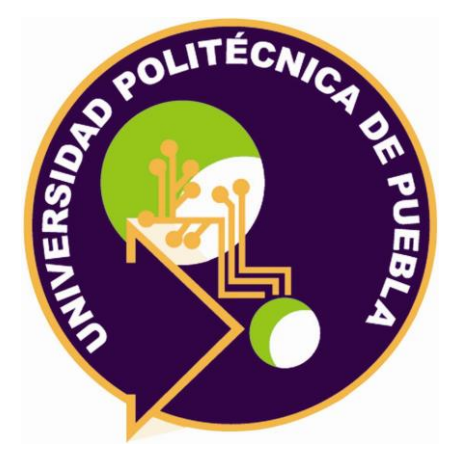

Universidad Politécnica de Puebla Ingeniería en Informática

*Luis Enrique Palacios Pérez Marco Antonio Xique Maní Rebeca Rodríguez Huesca* 

Este documento se distribuye para los términos de la Licencia 2.5 Creative Commons (CC-BC-NC-ND 2.5 MX)